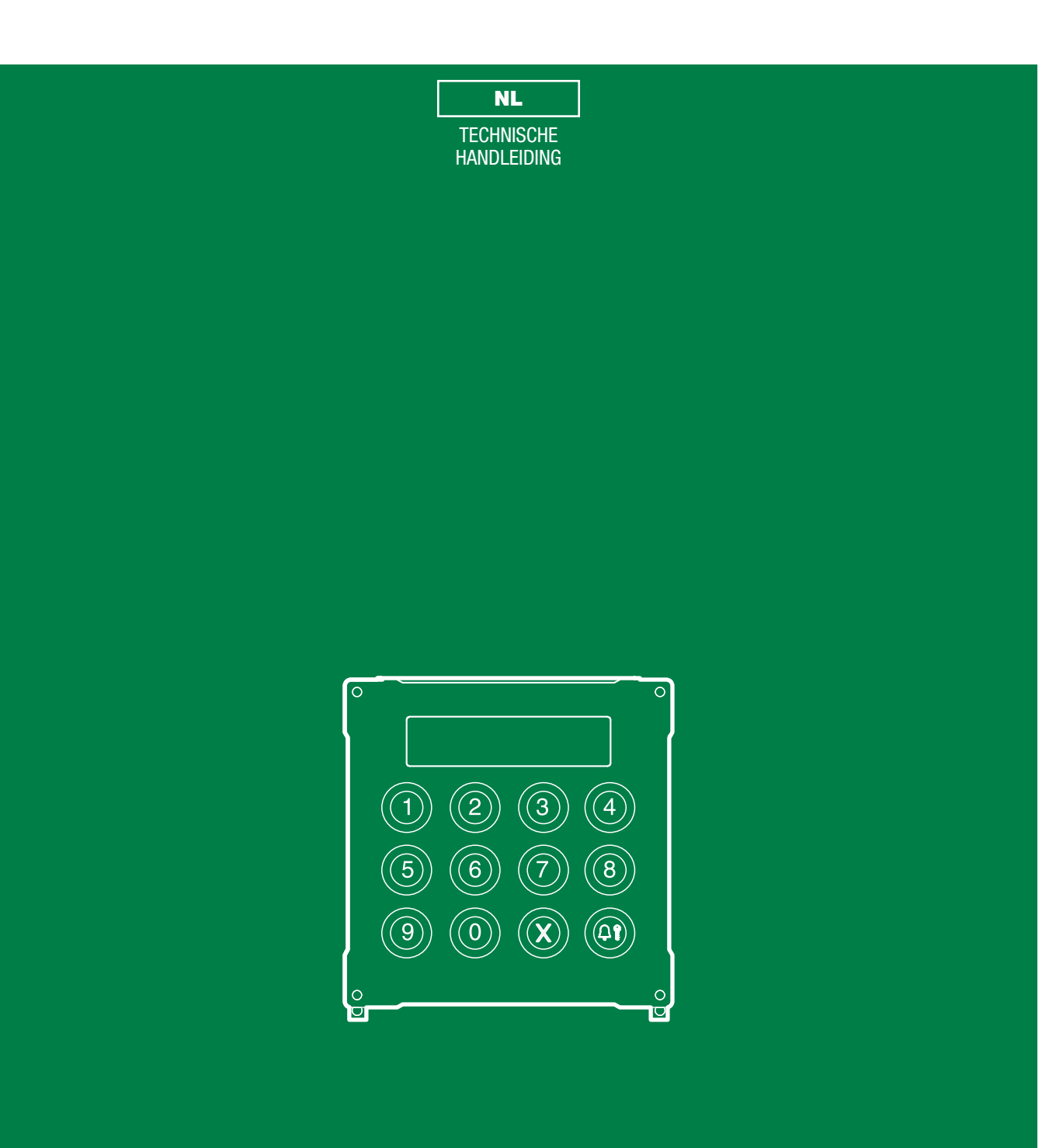

Digitale oproepmodule

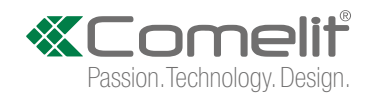

# Waarschuwingen

#### Beoogd gebruik

Dit product van Comelit is ontworpen en ontwikkeld om te worden gebruikt bij de realisatie van audio- en videocommunicatiesystemen In woningen, winkels, bedrijven en openbare gebouwen of in openbare ruimtes.

#### **Installatie**

Alle functies die zijn aangesloten op de installatie van de Comelit-producten moeten zijn uitgevoerd door gekwalificeerd technisch personeel, volgens de aanwijzingen in de handleiding/instructies van de betreffende producten.

#### **Geleiders**

Sluit de voeding af voordat u onderhoudswerkzaamheden uitvoert.

Gebruik geleiders met een geschikte doorsnede, afhankelijk van de afstanden, volgens de aanwijzingen in de handleiding van de installatie.

Het is raadzaam om de kabels voor de installatie niet in dezelfde leiding te plaatsen als die waar de vermogenskabels (230v of hoger) doorheen lopen.

#### Veilig gebruik

Voor een veilig gebruik van de producten Comelit is het volgende noodzakelijk:

• het zorgvuldig opvolgen van de aanwijzingen in de handleiding/instructies

• ervoor zorgen dat de installatie die met de Comelit-producten is uitgevoerd niet wordt gesaboteerd / beschadigd raakt.

#### **Onderhoud**

De producten van Comelit hebben geen onderhoud nodig, behalve de normale reiniging, welke moet worden uitgevoerd zoals is aangegeven in de handleiding/instructies.

Eventuele reparaties moeten worden uitgevoerd

- voor de producten, uitsluitend door Comelit Group S.p.A.,
- voor de installatie, door gekwalificeerd technisch personeel.

#### **Disclaimer**

Comelit Group S.p.A. is niet verantwoordelijkheid voor

- andere toepassingen dan het beoogde gebruik
- het niet in acht nemen van de aanwijzingen en waarschuwingen in deze handleiding/instructies.

Comelit Group S.p.A. behoudt zich het recht voor om op elk moment, zonder waarschuwing vooraf, wijzigingen aan te brengen in deze handleiding/instructies.

# Inhoud

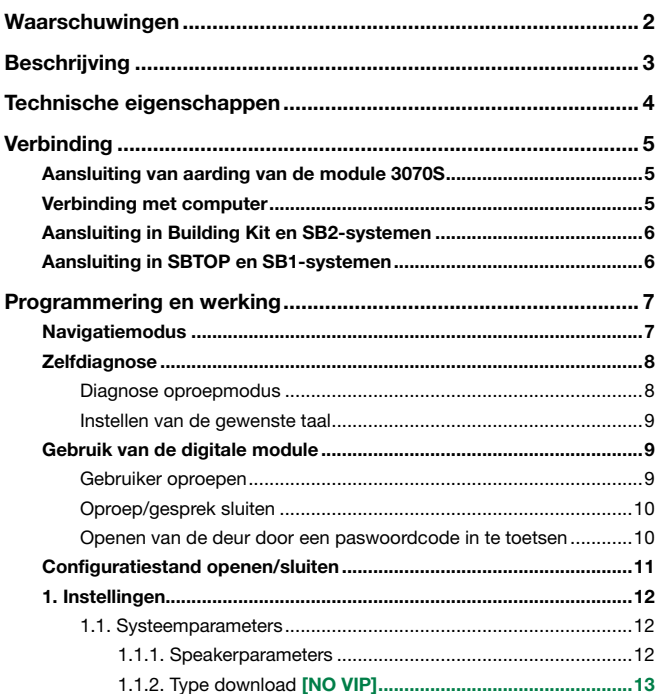

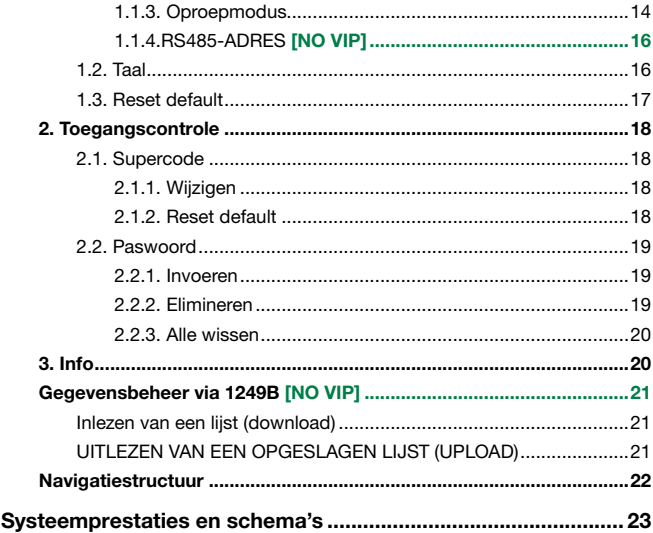

 $\overline{\phantom{0}}$ 

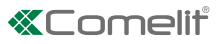

# <span id="page-2-0"></span>Beschrijving

Digitale oproepmodule serie Vandalcom gemaakt van dubbele roestvrij stalen plaat van 2,5 mm, compleet met toetsenbord met 12 roestvrij stalen verlichte drukknoppen, alfanumeriek display met 16 lettertekens voor de weergave van het huisnummer en meldingen als "in gesprek" enz. Dient ook als elektronische codesleutel met 1000 verschillende 6-cijferige codes. Te gebruiken in de systemen Building kit, SBTOP, audio SB1, audio SB2 en ViP.

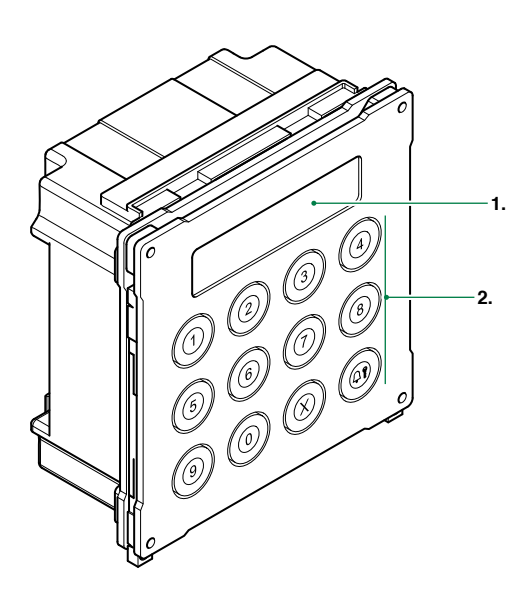

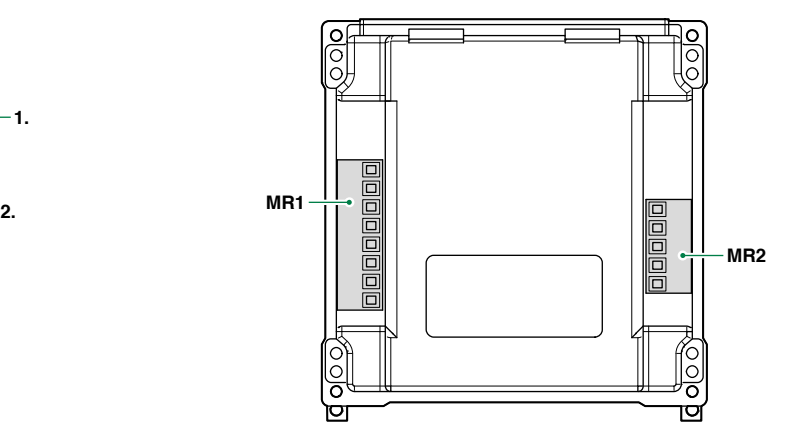

1. LCD-display

2. Alfanumerieke toetsen

#### Aansluitblok MR1

V+ V- Gelijkstroomvoeding

- 12~ 12~ Wisselstroomvoeding
- S serieel
- negatieve referentiepool
- PR programmeeringang
- negatieve referentiepool

#### Aansluitblok MR2

- D+ aansluiting RS485
- D- aansluiting RS485
- negatieve referentiepool
- RX aansluiting RS232
- TX aansluiting RS232

 $\overline{1}$ 

# <span id="page-3-0"></span>Technische eigenschappen

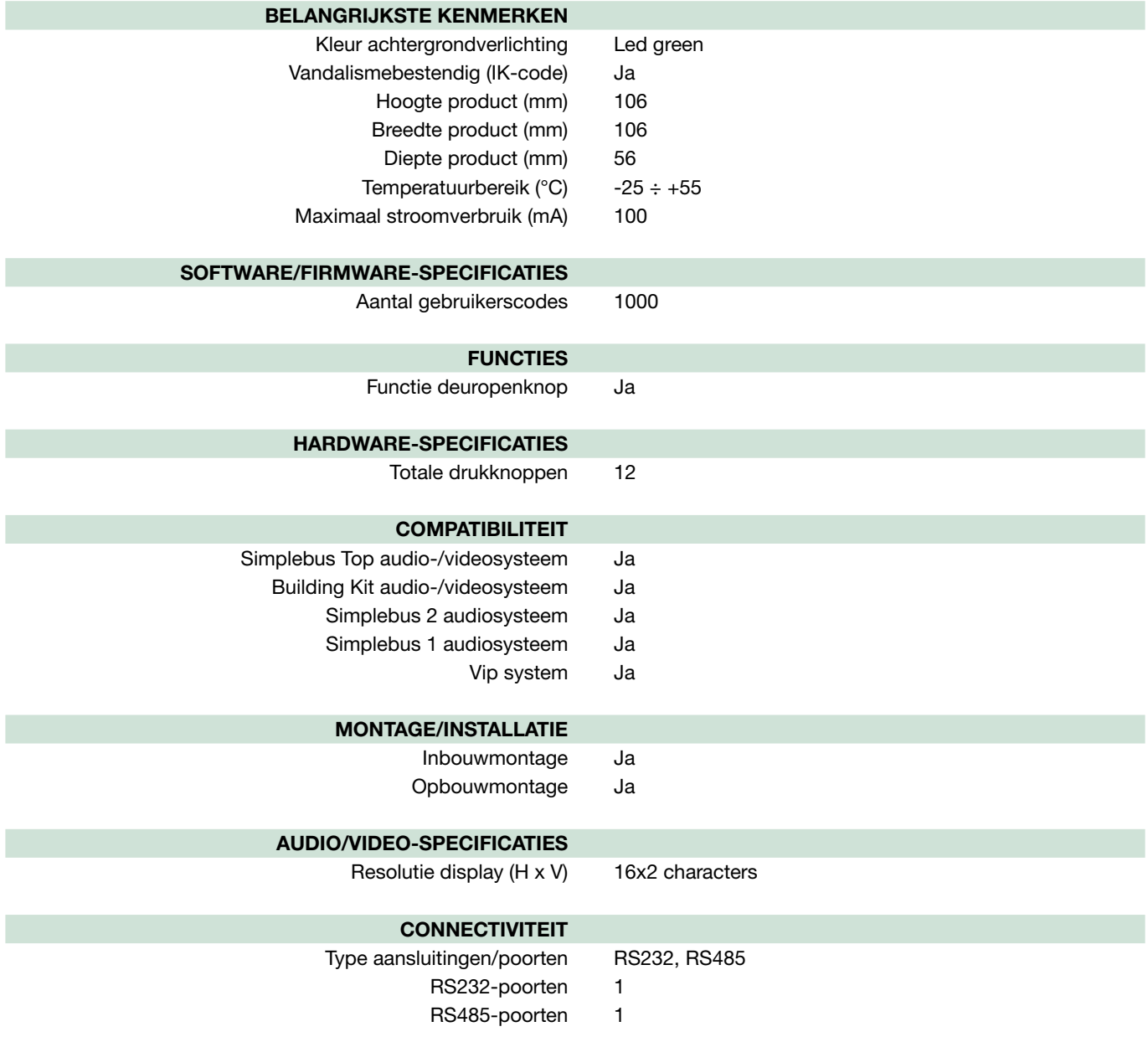

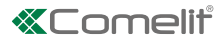

# <span id="page-4-0"></span>**Verbinding**

### Aansluiting van aarding van de module 3070S

Om verstoringen door elektrostatische ontladingen tegen te gaan, is het raadzaam de behuizing te aarden volgens het onderstaande schema

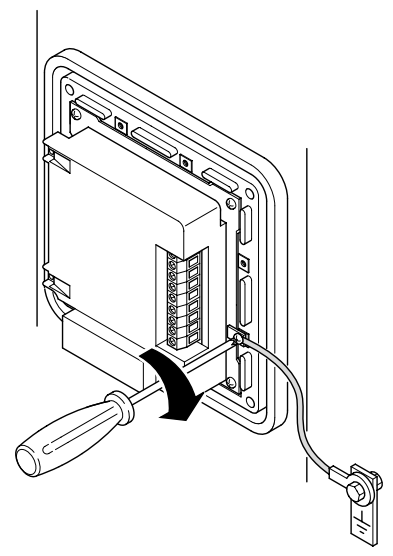

## <span id="page-4-1"></span>Verbinding met computer

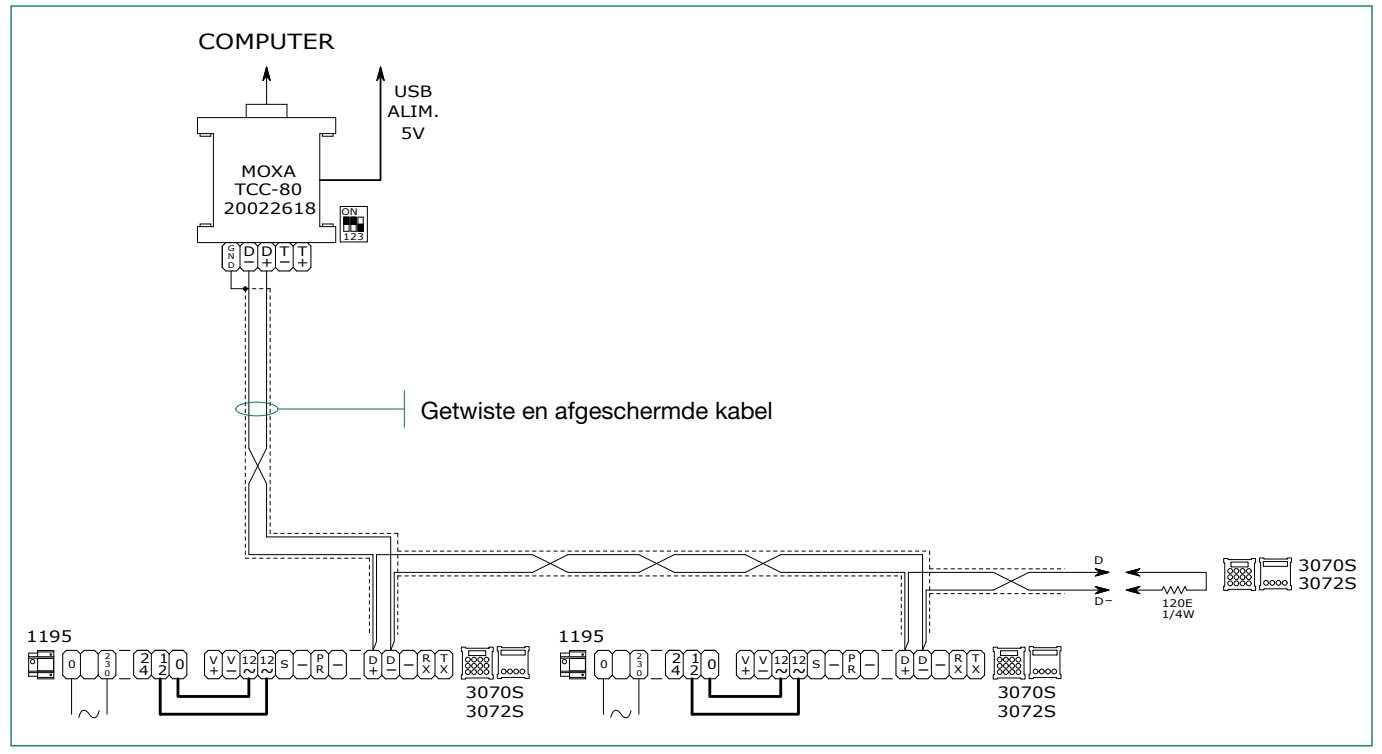

Er kunnen maximaal 5 terminals Art. 3070S-3072S worden gebruikt

De maximale afstand tussen art. 20022618 en de terminal Art. 3070S-3072S die zich het verst weg bevindt: 100m

 $\mathbf{I}$ 

## <span id="page-5-0"></span>Aansluiting in Building Kit en SB2-systemen

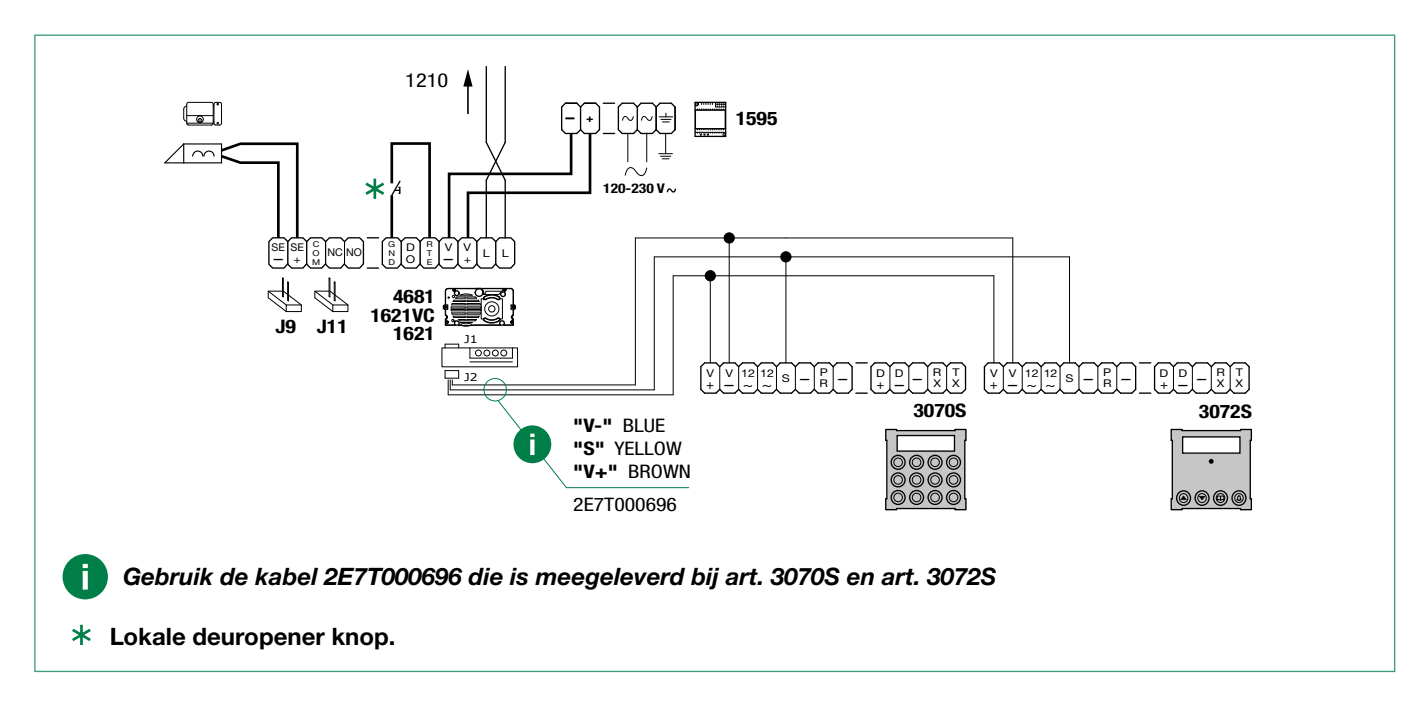

### Aansluiting in SBTOP en SB1-systemen

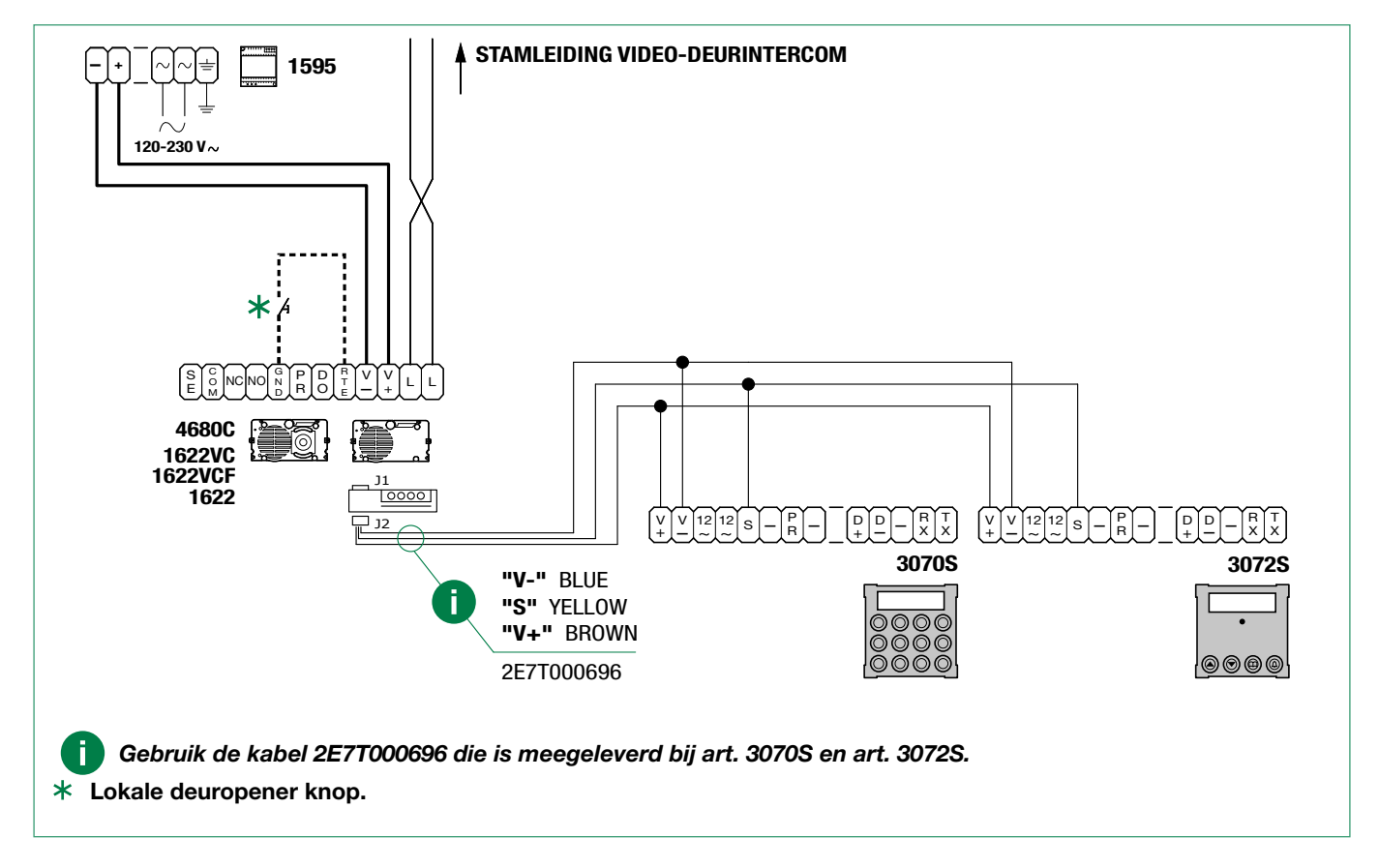

 $\overline{\phantom{0}}$ 

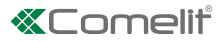

# <span id="page-6-0"></span>Programmering en werking

De digitale oproepmodule art. 3070S van Comelit kan worden gebruikt in de systemen Building kit, SBTOP, audio SB1, audio SB2 en ViP. De module heeft een numeriek toetsenbord om intercomgebruikers op te roepen via hun identificatiecode.

#### De voornaamste kenmerken zijn:

- Geheugencapaciteit voor Simplebus-systemen: 1000 namenlijstvelden van 16 numerieke tekens.
- Numeriek display met 32 tekens.
- Mogelijkheid om de volgende parameters te wijzigen: Deuropentijd, Gesprekstijd en Wachttijd tot reset van de speakerunit (de wijziging van de wachttijd is niet beschikbaar in de Vip-modus).
- Functie TOEGANGSCONTROLE voor het openen van de toegang via een ingesteld paswoord.
	- 5 manieren van oproepen (zie ["1.1.3. Oproepmodus"](#page-13-1)):
	- Simplebus standaard (default),
	- Simplebus Aangepaste code,
	- Simplebus Top,
	- Simplebus Top Aangepaste code.
	- Vip
- Invoer van een gebruikerslijst (Download) door aansluiting op een pc met software art. 1249B.
- Invoer van de gebruikerslijst door aansluiting op een pc kan op een RS232- of RS485-lijn geschieden via de interfacekaart art. 20022618 (zie ["Verbinding met computer"](#page-4-1)).
- Ophalen (uploaden) van een in de namenlijstmodule opgeslagen lijst van gebruikers, door aansluiting op een pc met software, art. 1249B.
- Mogelijkheid om de berichten van de grafische interface te bekijken in een van de 12 beschikbare talen (Italiaans, Engels, Frans, Duits, Portugees, Deens, Fins, Nederlands, Spaans, Zweeds, Pools, Noors).
- Beheer van een welkomstbericht (alleen in de Vip-modus en programmeerbaar door Vip Manager) [NO SIMPLEBUS, NO SIMPLEBUS TOP]
- Screensaver (alleen in de Vip-modus en programmeerbaar door Vip Manager) [NO SIMPLEBUS, NO SIMPLEBUS TOP]

### **Navigatiemodus**

**HOOFD** 

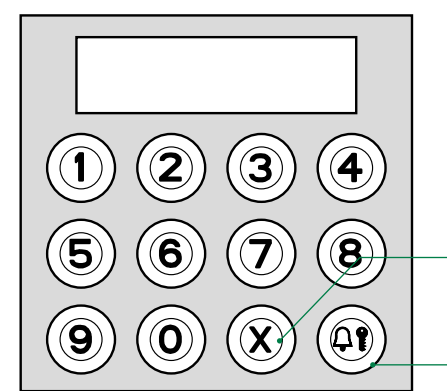

ACHTERUIT: het submenu afsluiten WISSEN/ANNULEREN

OPROEP – DEUROPENER – MENUKEUZE

√ Nadat de configuratiestand geopend is (zie ["Configuratiestand openen/sluiten"](#page-10-1)).

Het menu scrolt automatisch iedere 2 seconden.

- Druk op  $\mathfrak{Q} \mathbf{\hat{f}}$  om uw keus te bevestigen.
- Druk op  $X$  om naar het "hogere menu" terug te gaan.

#### VOORBEELD: Toegang tot wijziging van de parameter "taal"

 $\triangleright$  ga naar de configuratiestand (zie ["Configuratiestand openen/sluiten"](#page-10-1)).

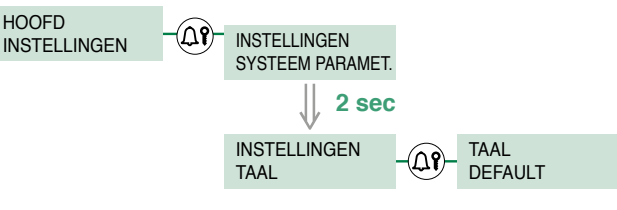

 $\mathbf{I}$ 

<span id="page-7-0"></span>Een nieuwe parameter kan worden ingevoerd door met de cijfertoetsen door de mogelijke waarden te bladeren.

- 1. Druk op het cijfer dat overeenstemt met de gewenste waarde (in het voorbeeld 0=ITALIANO).
	- » verschijnt na 2 sec. de parameter op het scherm die overeenkomt met het ingetoetste cijfer.

2. Druk op  $\mathfrak{Q} \mathbf{P}$  om de parameter te bevestigen.

- **F** Druk op een ander cijfer om de keuze te veranderen.
- $\blacktriangleright$  Druk op  $X$  om naar het hogere menu terug te gaan.

#### VOORBEELD: Kiezen van het Italiaans

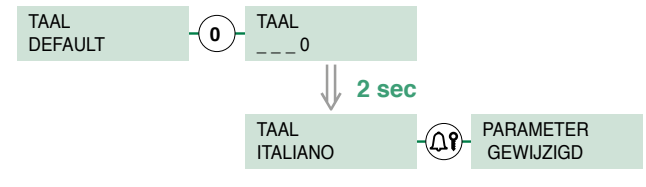

#### **Zelfdiagnose**

f.

#### Diagnose oproepmodus

Wanneer het apparaat wordt ingeschakeld, voert het een zelfdiagnose uit om te controleren welk type systeem is geconfigureerd op de speakerunit (Simplebus, Simplebus Top of Vip).

#### Als de digitale oproepmodule nieuw is (of als de parameters zijn teruggezet op de standaardwaarden):

- als de module wordt aangesloten op een Vip-systeem
	- » de module lijnt zich uit met de speakerunit door zich automatisch te configureren in de "Vip-oproepmodus", en ontvangt alle informatie en gegevens die zijn opgeslagen in de speakerunit;
- als de module wordt aangesloten op een SB TOP-systeem
	- » toont het eerste weergavescherm van de oproepmodus de string FOUT  $\star$ .
- als de module wordt aangesloten op een SB-systeem
	- » toont het eerste weergavescherm van de oproepmodus de string SIMPLEBUS.

#### Als de digitale oproepmodule gegevens in de namenlijst heeft:

- als de namenlijst en de speakerunit verschillend geconfigureerd zijn:
	- » toont het eerste weergavescherm van de oproepmodus de string FOUT  $\star$ .
- als de namenlijst en de speakerunit uitgelijnd zijn:
	- » geeft het eerste controlescherm het type systeem aan, d.w.z. SB / SB TOP / VIP.

#### Volg de procedure die beschreven is in "1.1.3. OPROEPMODUS" als u de namenlijstmodule wilt laten overeenstemmen met het type systeem dat op de speakerunit is geconfigureerd.

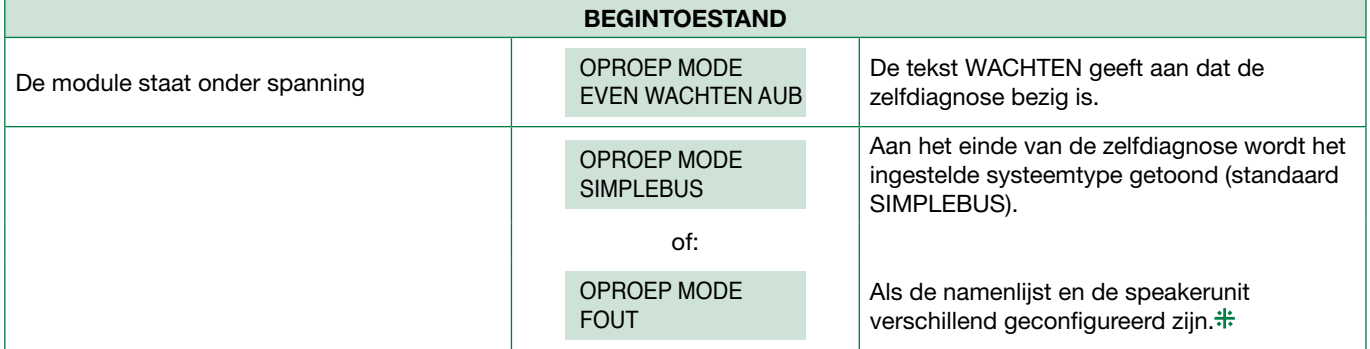

 $+$ Volg de procedure die beschreven is in "1.1.3. OPROEPMODUS" als u de namenlijstmodule wilt laten overeenstemmen met het type systeem dat op de speakerunit is geconfigureerd.

 $\overline{\phantom{0}}$ 

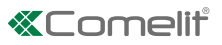

#### <span id="page-8-0"></span>Instellen van de gewenste taal

Als de parameter TAAL gelijk is aan DEFAULT.

Tijdens het inschakelen (na de diagnose van de oproepmodus) moet de gebruikstaal worden geselecteerd

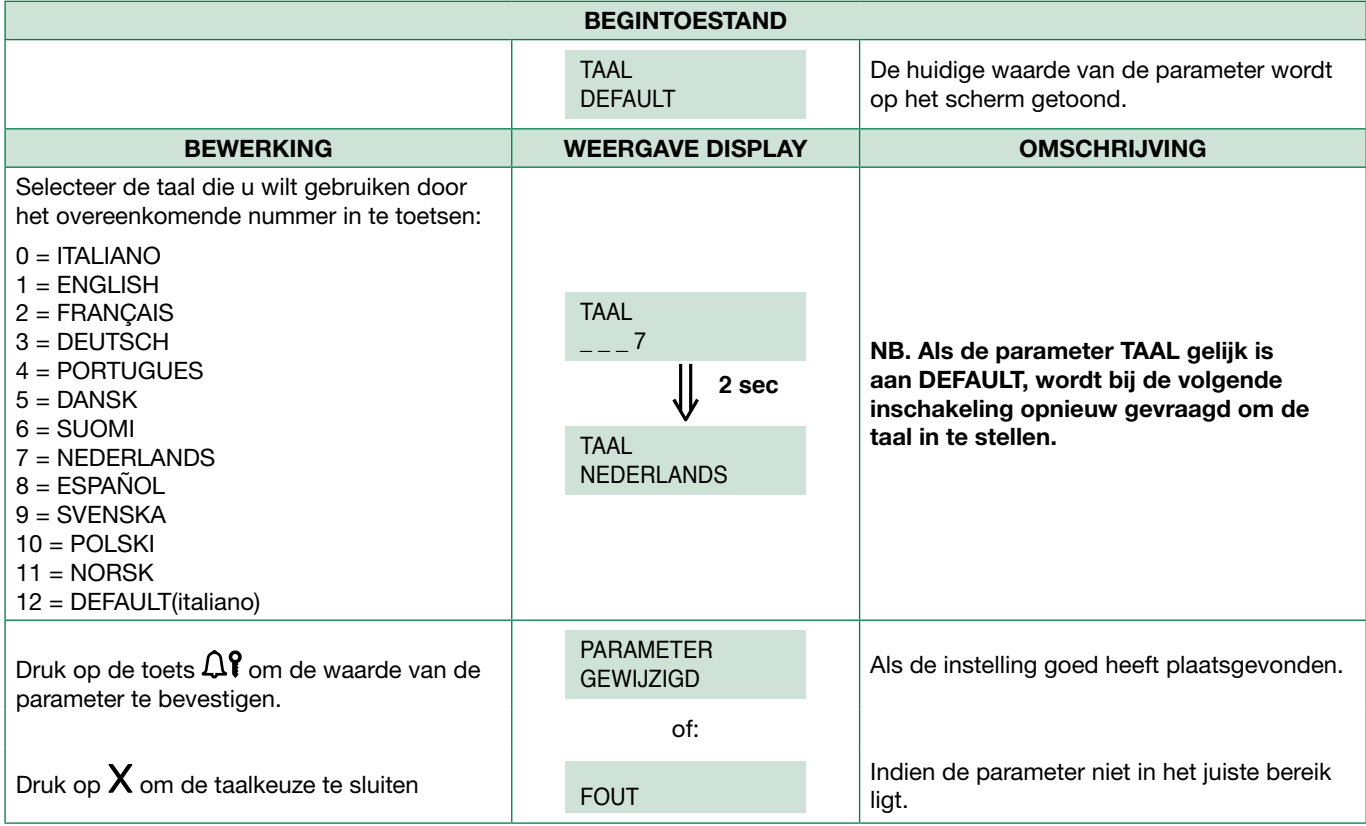

# Gebruik van de digitale module

#### Gebruiker oproepen

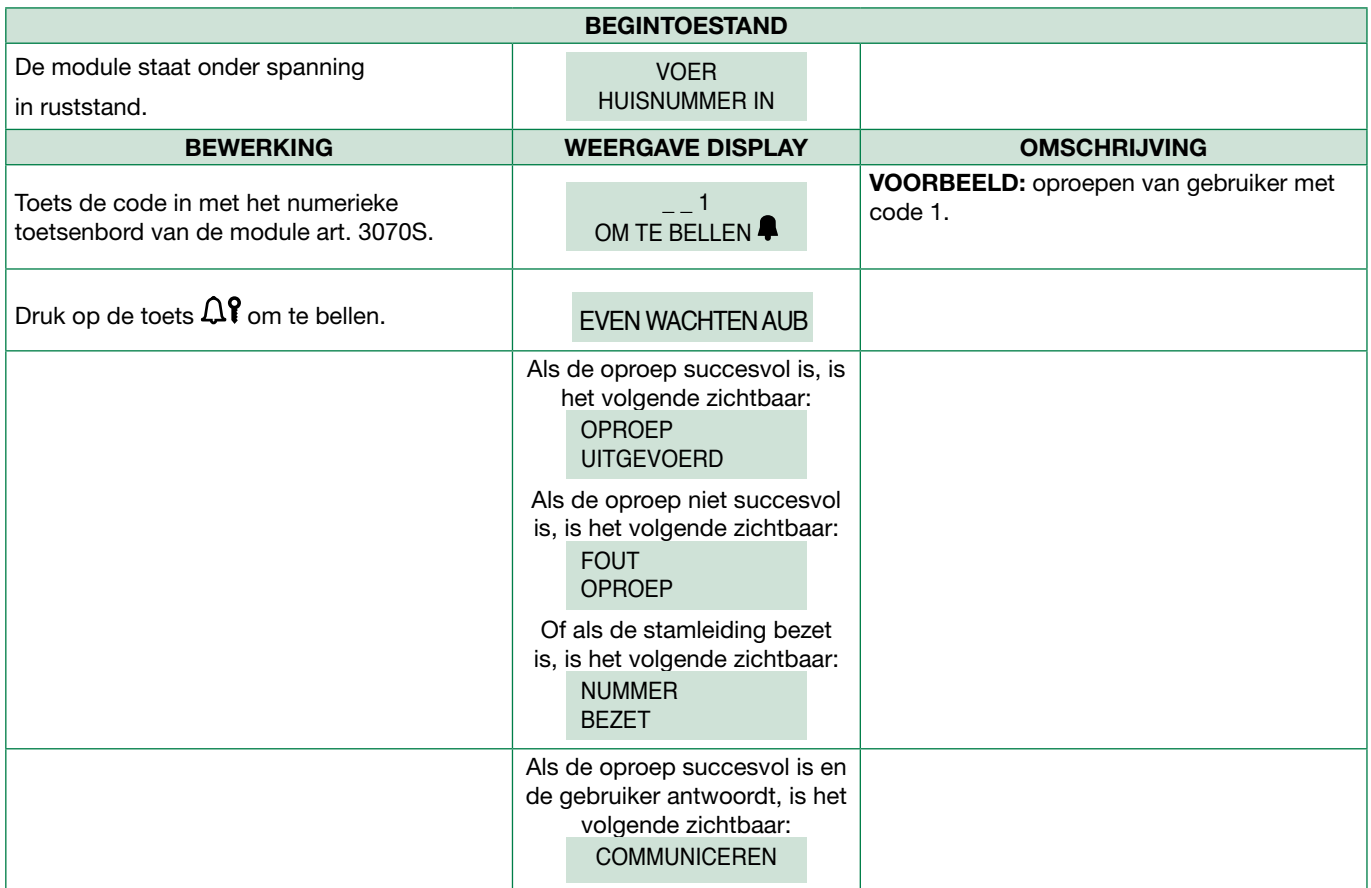

 $\bar{\Gamma}$ 

<span id="page-9-0"></span>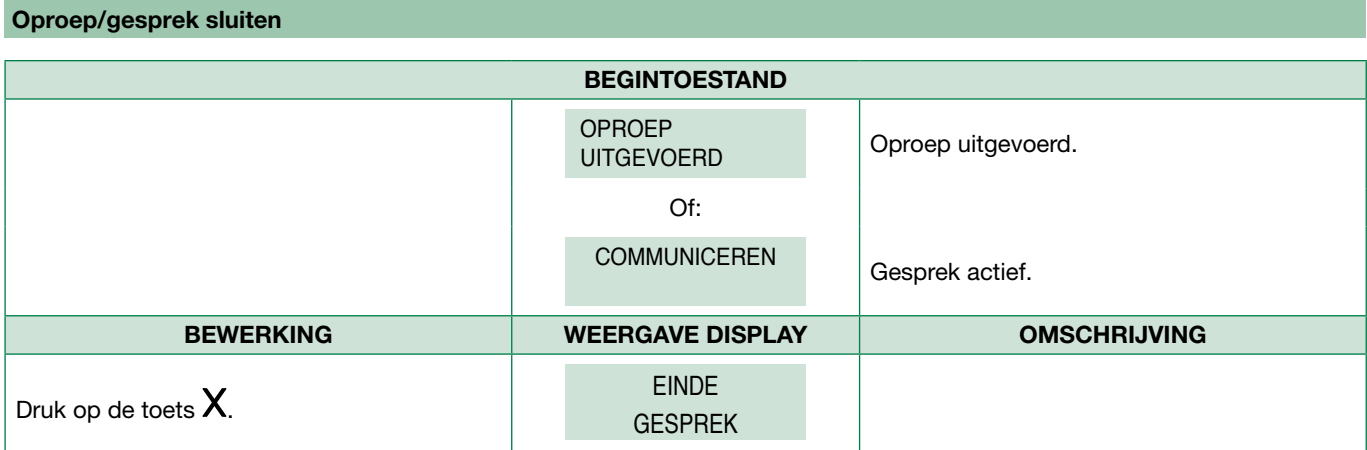

### Openen van de deur door een paswoordcode in te toetsen

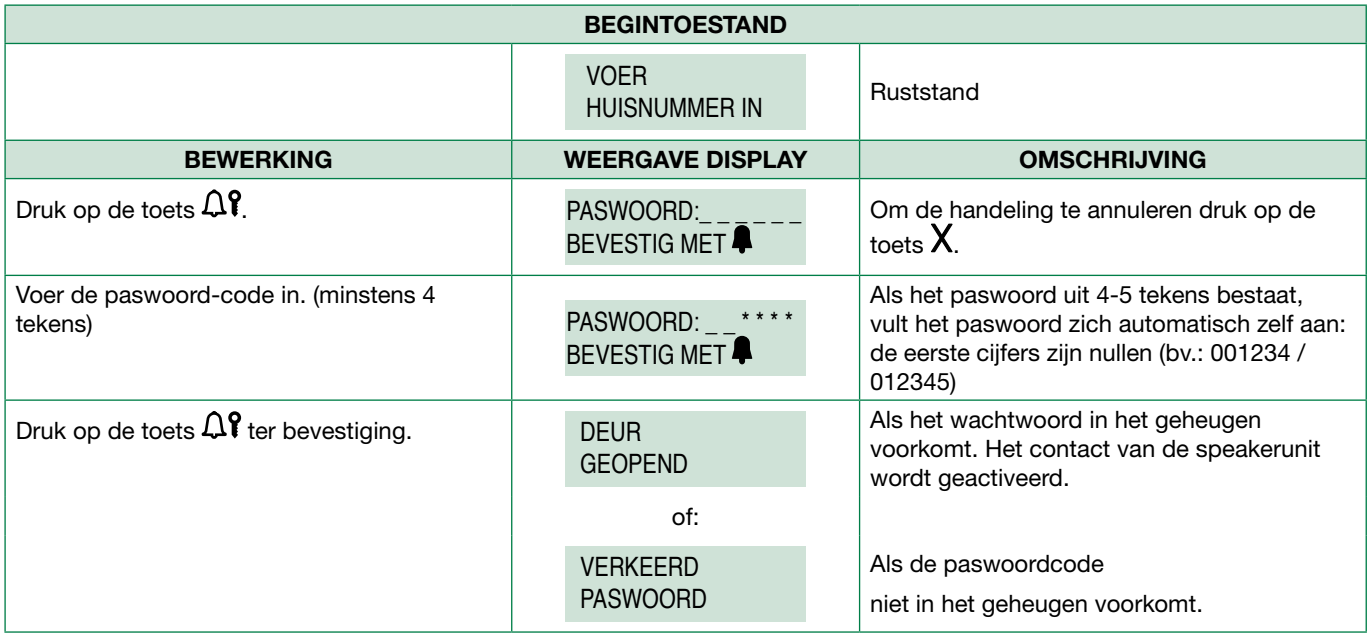

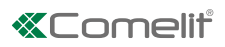

# <span id="page-10-1"></span><span id="page-10-0"></span>Configuratiestand openen/sluiten

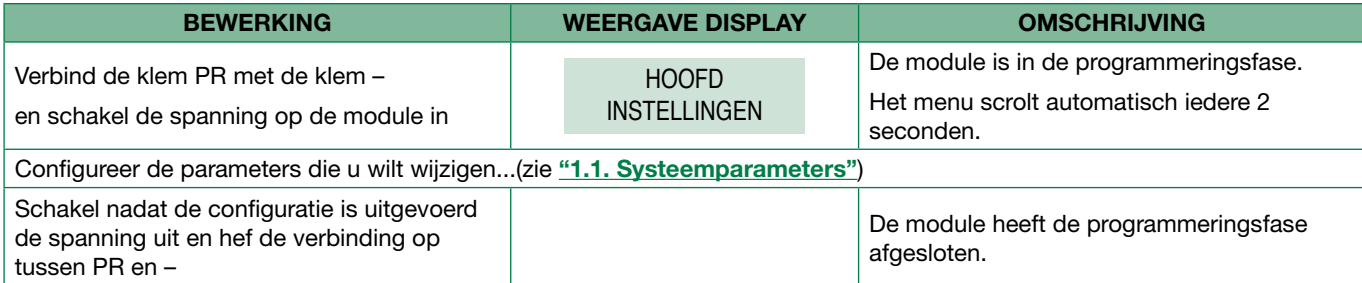

of:

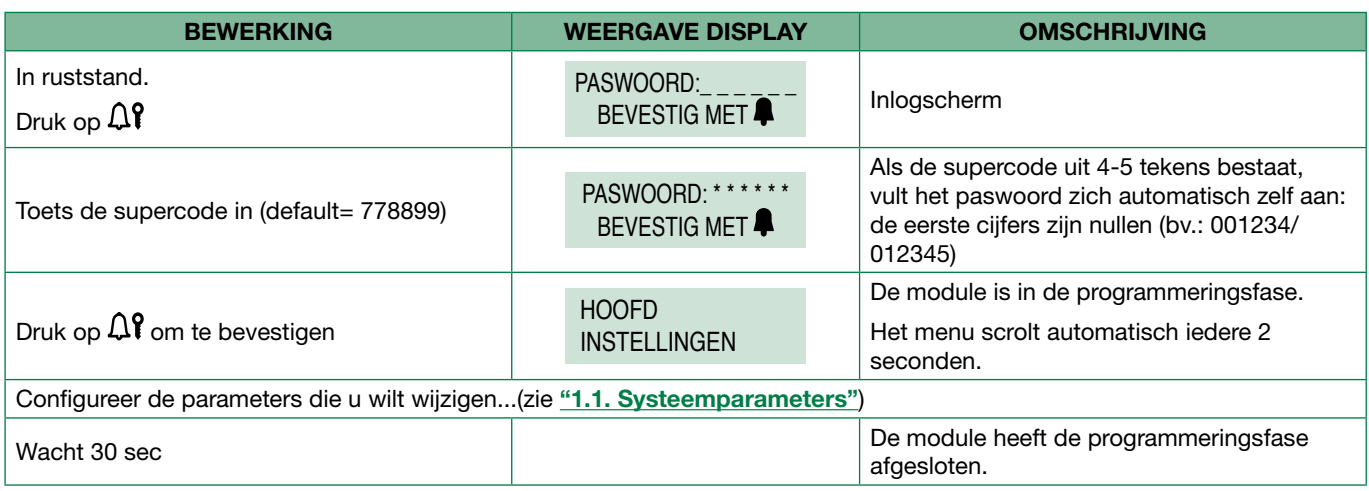

# <span id="page-11-0"></span>1. Instellingen

#### <span id="page-11-1"></span>1.1. Systeemparameters

#### 1.1.1. Speakerparameters

Hiermee kan het volgende worden gewijzigd:

- A. Wijziging van de gesprekstijd gesprekstijden (GESPREKSTIJD)
- B. Wijziging van de deuropentijd de sluitingstijden van het deuropeningsrelais (DEUROPENTIJD)
- C. Wijziging van de wachttijd [NO VIP] de wachttijden tot reset van de speakerunit aan het einde van een intercomgesprek (WACHTTIJD)

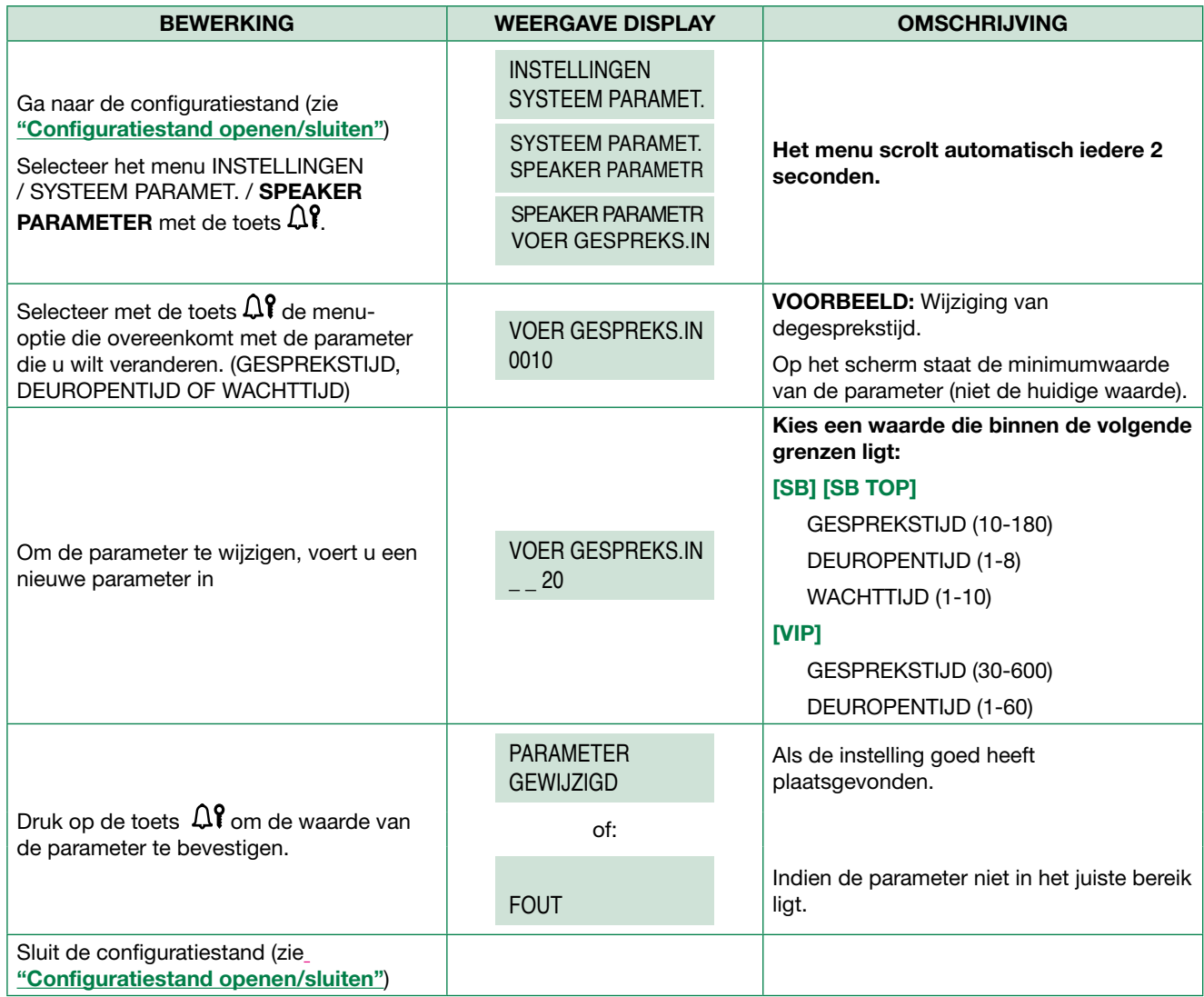

D. Weergave [NO VIP] Hiermee is het mogelijk de waarden van de gesprekstijd, de tijd dat het deurrelais wordt bekrachtigd, de wachttijd tot reset van de speakerunit en de oproepmodus te visualiseren.

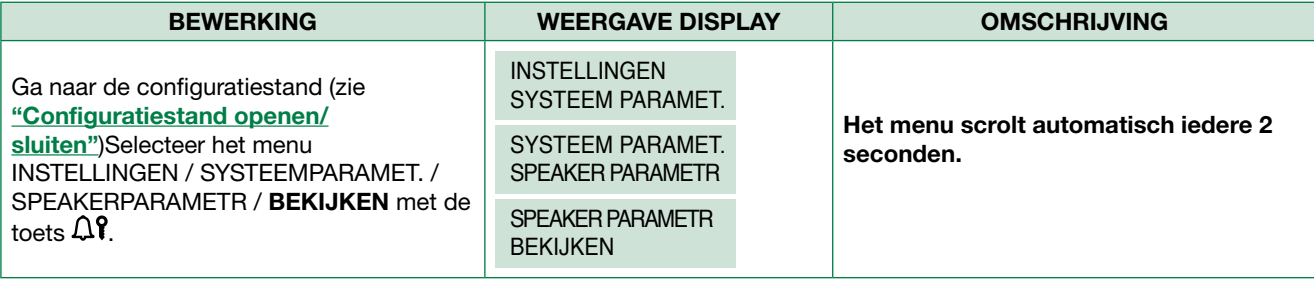

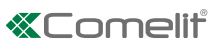

<span id="page-12-0"></span>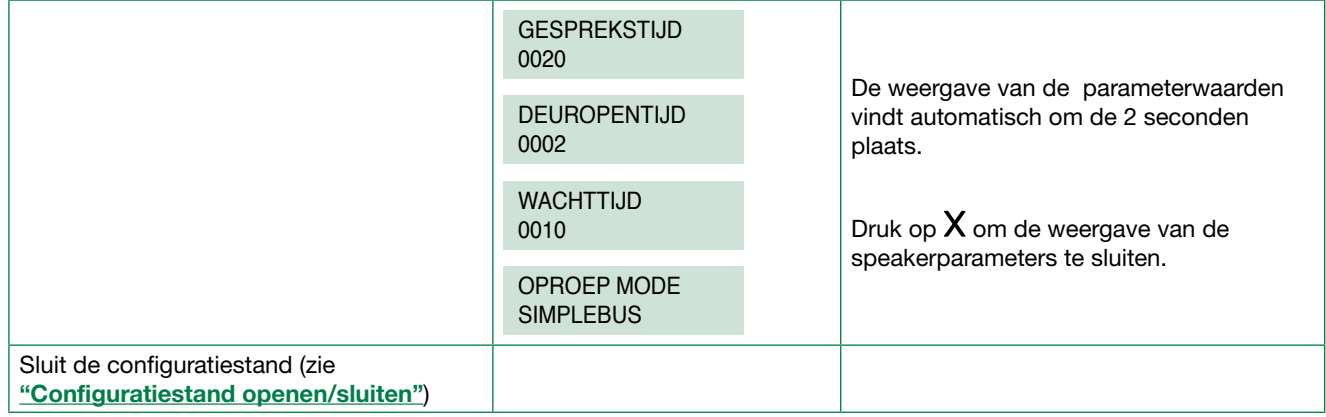

#### 1.1.2. Type download [NO VIP]

Deze parameter stelt het type verbinding in (RS232 of RS485) die gebruikt wordt om de gegevens te beheren.

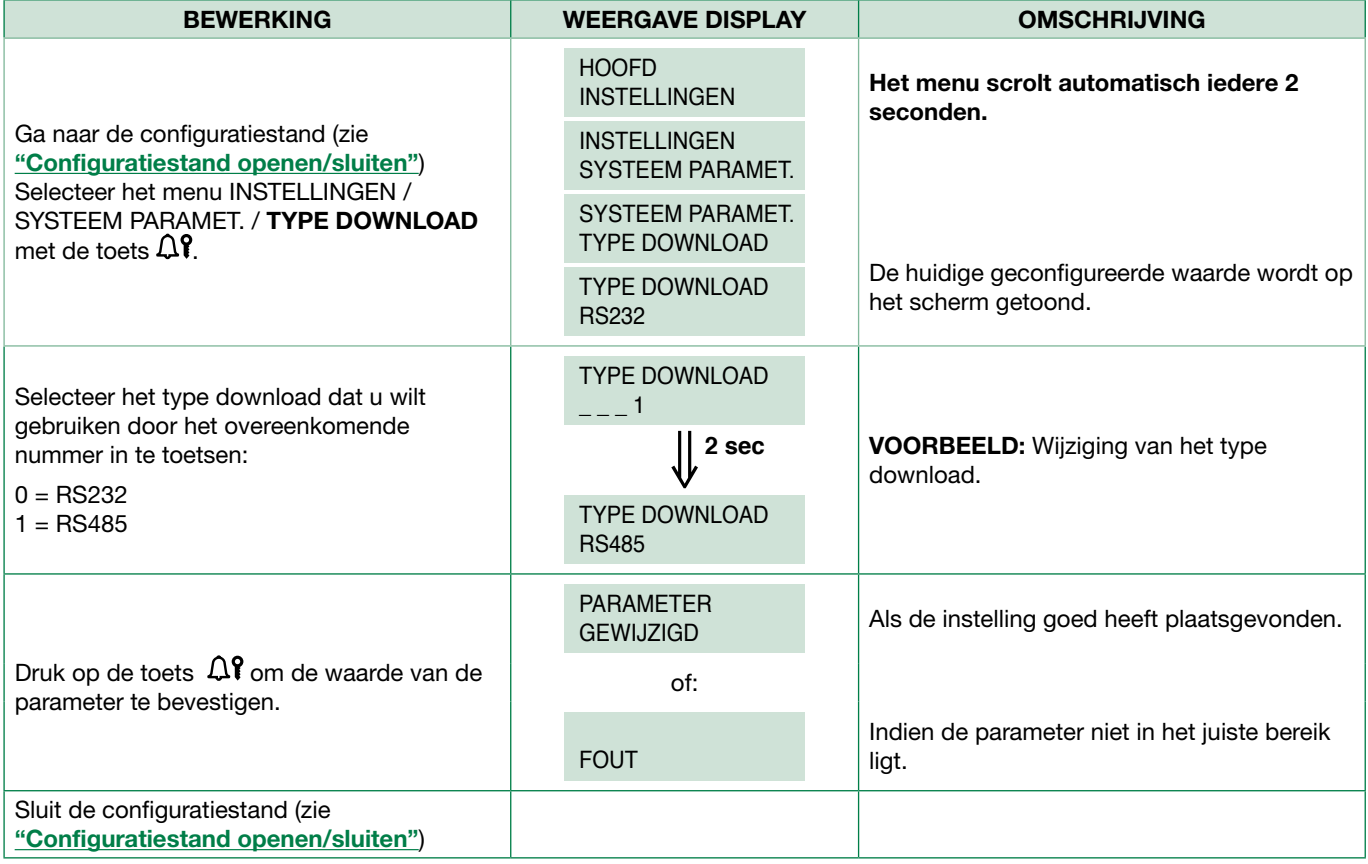

#### <span id="page-13-1"></span><span id="page-13-0"></span>1.1.3. Oproepmodus

Er kan worden gekozen uit 5 oproepbeheermodi:

- Simplebus standaard (default),
- Simplebus Aangepaste code,
- Simplebus Top,
- SSimplebus Top Aangepaste code,
- Vip

#### A. Oproepmodus SIMPLEBUS - STANDAARD (default)

In deze werkwijze wordt de gebruiker van het intercomsysteem geïdentificeerd door een veld Code van maximaal 3 cijfers (tussen 1 en 240).

De oproep vindt als volgt plaats:

- 1. Geef de code 1 in via het toetsenbord
- 2. druk op de toets  $\Omega$ ?
- » de oproep wordt naar de gebruiker met de code 1 gezonden

#### B. Oproepmodus SIMPLEBUS - AANGEPASTE CODE

In deze werkwijze wordt de gebruiker van het intercomsysteem geïdentificeerd door de velden Aangepaste code van maximaal 6 cijfers en een veld Code van maximaal 3 cijfers (tussen 1 en 240).

#### Voorbeeld

Gebruiker met Code = 1 en Aangepaste code = 1000

De oproep vindt als volgt plaats:

- 1. Geef de code 1000 in via het toetsenbord
- 2. druk op de toets  $\mathfrak{Q}$
- » de oproep wordt naar de gebruiker met de code 1 gezonden

#### C. Oproepmodus SIMPLEBUS TOP

In deze werkwijze wordt de gebruiker van het intercomsysteem geïdentificeerd door een veld Code bestaande uit 2 delen; een zoneveld van maximaal 3 cijfers (tussen 1 en 500) en een gebruikerveld dat beslist uit 3 cijfers moet bestaan (tussen 1 en 240).

De oproep vindt als volgt plaats:

- 1. Geef de code 25 015 in via het toetsenbord
- 2. druk op de toets  $\mathcal{Q}$
- » en de oproep wordt naar de gebruiker met de code 25 015 gezonden

#### D. Oproepmodus SIMPLEBUS TOP - AANGEPASTE CODE

In deze werkwijze wordt de gebruiker van het intercomsysteem geïdentificeerd door de velden Aangepaste code van maximaal 6 cijfers en een veld Code bestaande uit 2 delen; een zoneveld van maximaal 3 cijfers (tussen 1 en 500) en een gebruikerveld dat beslist uit 3 cijfers moet bestaan (tussen 1 en 240).

#### Voorbeeld

Gebruiker met Code = 25 015 en Aangepaste code = 1000

De oproep vindt als volgt plaats:

- 1. Geef de code 1000 in via het toetsenbord
- 2. druk op de toets  $\mathbf{\Omega}$ ?
- » en de oproep wordt naar de gebruiker met de code 25 015 gezonden

#### E. VIP-oproepmodus

In deze werkwijze wordt de gebruiker van het intercomsysteem geïdentificeerd door een Vip-adres van maximaal 8 cijfers (voor de automatische completering van de code, zie de technische handleiding van de software Vip Manager)

Het invoeren van adressen in de speakerunit wordt beheerd door middel van de software Vip Manager.

De oproep vindt als volgt plaats:

1. Geef de code 56 in met het toetsenbord

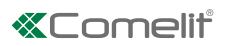

# 2. druk op de toets  $\Omega$ ?

» de oproep wordt naar de gebruiker met de code 56gezonden

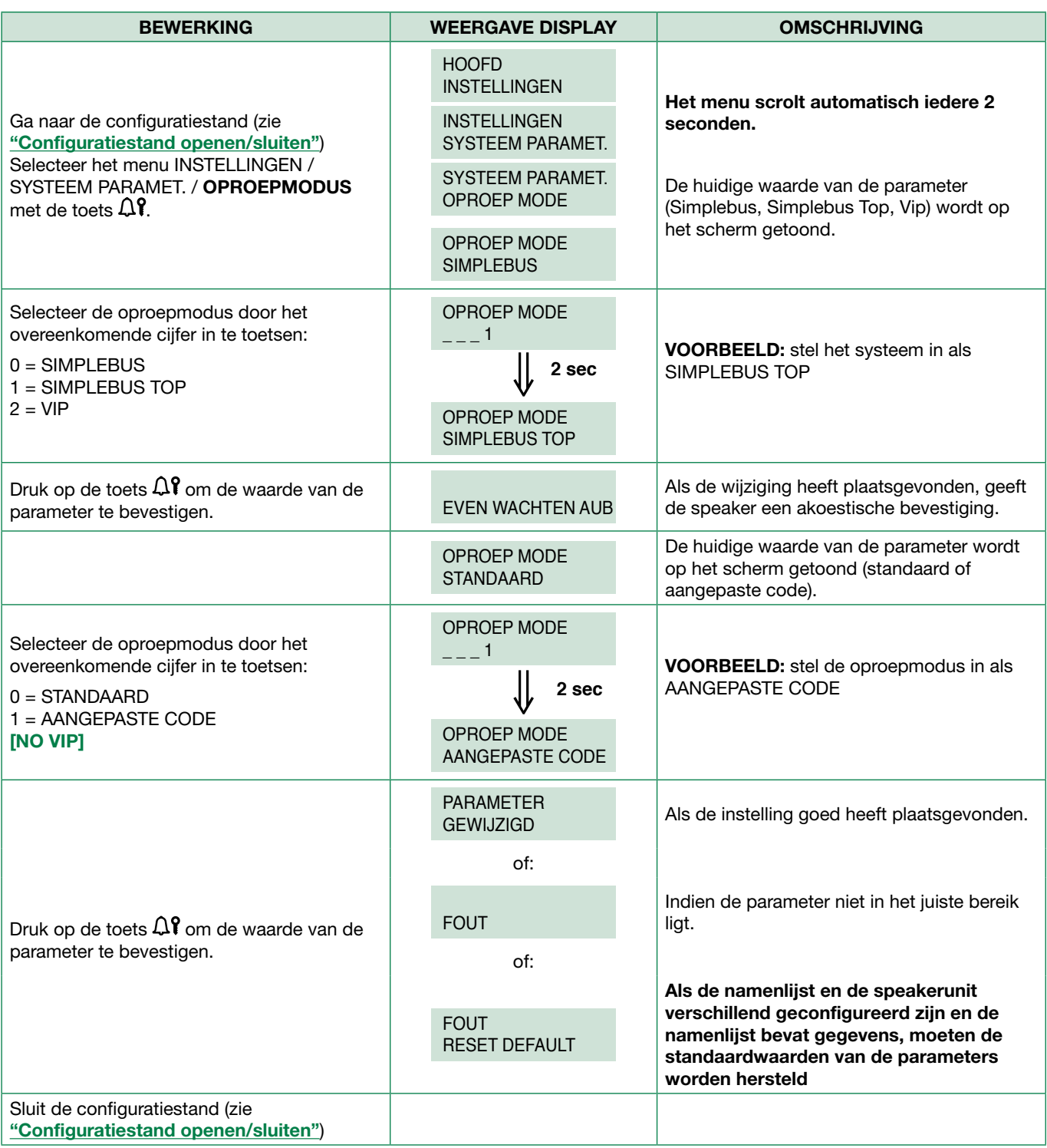

#### <span id="page-15-0"></span>1.1.4.RS485-ADRES [NO VIP]

De waarde van deze parameter wordt alleen gebruikt in speciale applicaties.

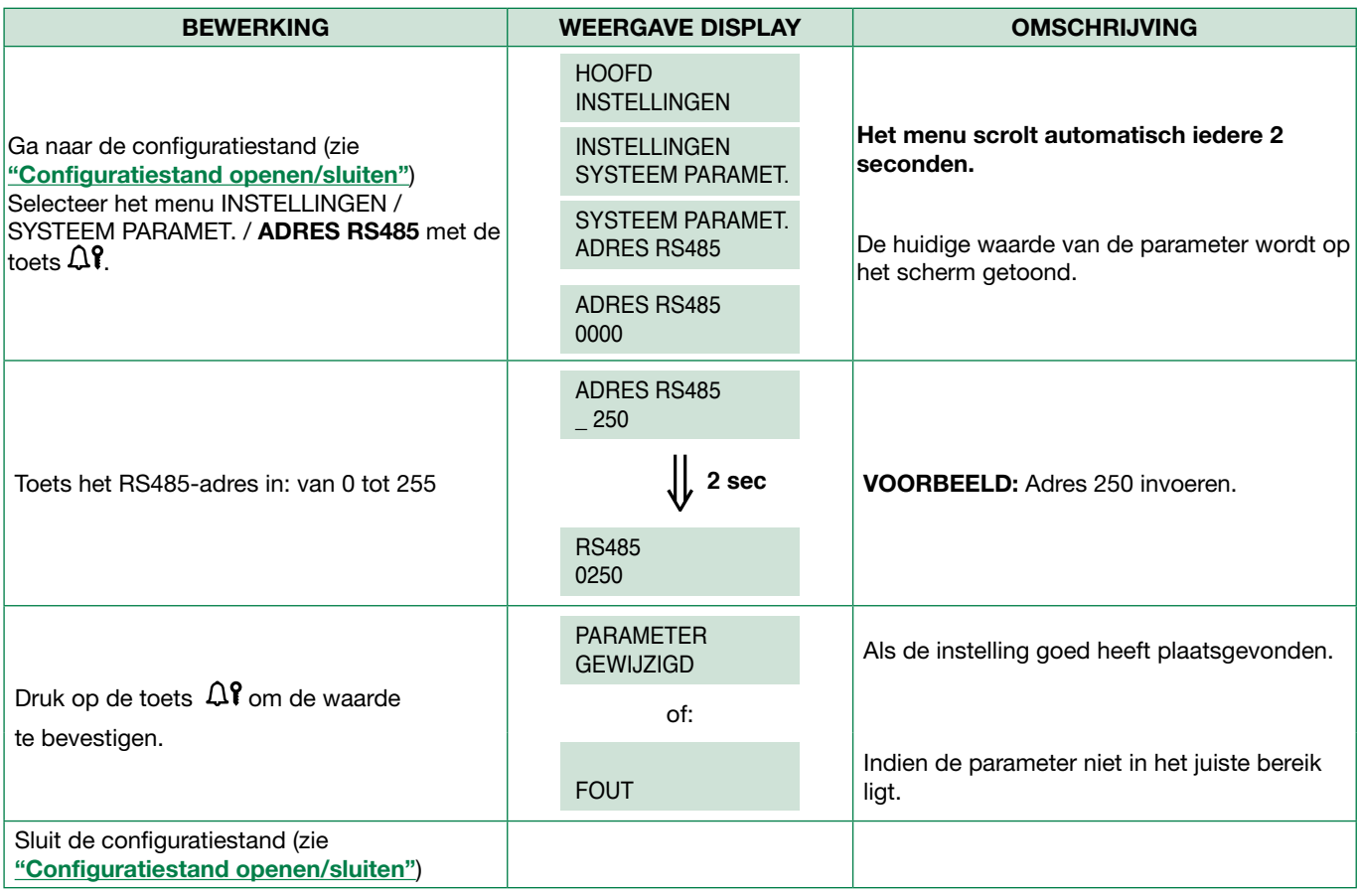

#### 1.2. Taal

De waarde van deze parameter wordt gebruikt voor het instellen van de taal voor de mededelingen.

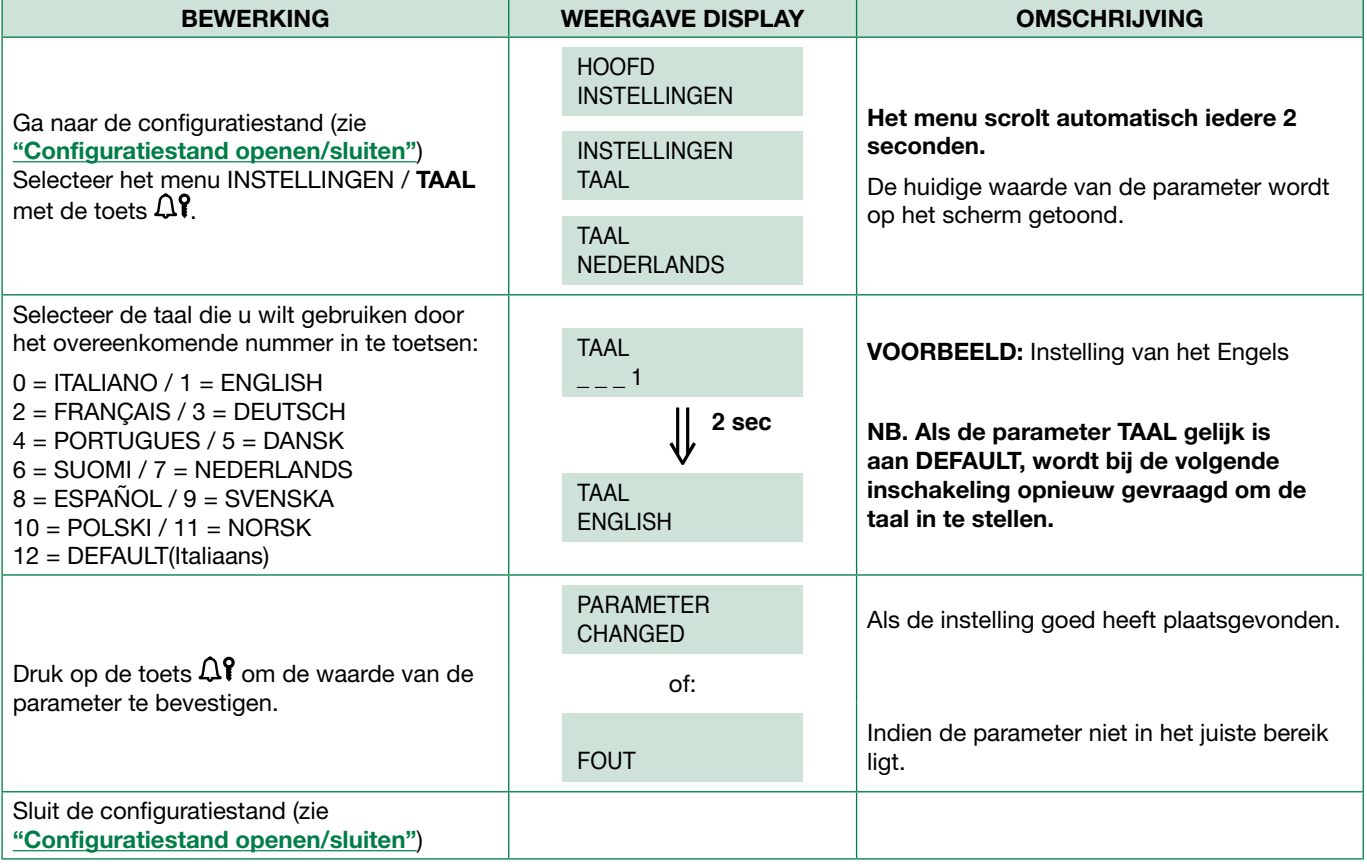

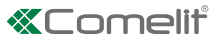

#### <span id="page-16-0"></span>1.3. Reset default

Hiermee worden de standaardwaarden van de parameters van de namenlijst hersteld:

Taal = DEFAULT; Type systeem = SIMPLEBUS; Type oproep = STANDAARD; Screen saver = niet ingeschakeld; (de screensaverfunctie kan alleen worden geprogrammeerd voor VIP-systemen, met VipManager) Adres  $RS485 = 0000$ ; Type download  $=$  RS232;  $Supercode = 778899;$ Welkomstbericht = uitgeschakeld; (de welkomstberichtfunctie kan alleen worden geprogrammeerd voor VIP-systemen, met VipManager) Statisch welkomstbericht = uitgeschakeld; (de welkomstberichtfunctie kan alleen worden geprogrammeerd voor VIPsystemen, met VipManager) Aantal velden namenlijst =  $0$ Aantal velden paswoord =  $0$ 

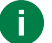

#### Hiermee wordt de database van de namenlijst en de paswoorden gewist

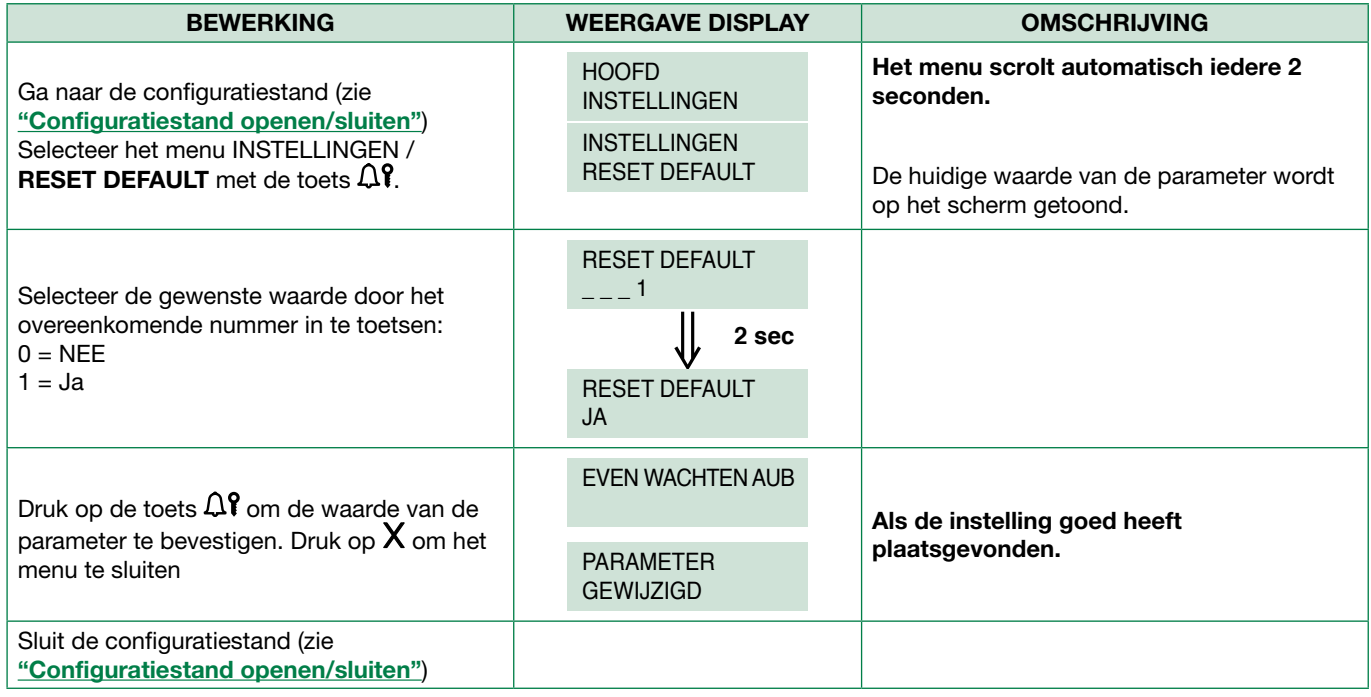

# <span id="page-17-0"></span>2. Toegangscontrole

### 2.1. Supercode

Met de supercode krijgt u toegang tot het configuratiemenu.

## 2.1.1. Wijzigen

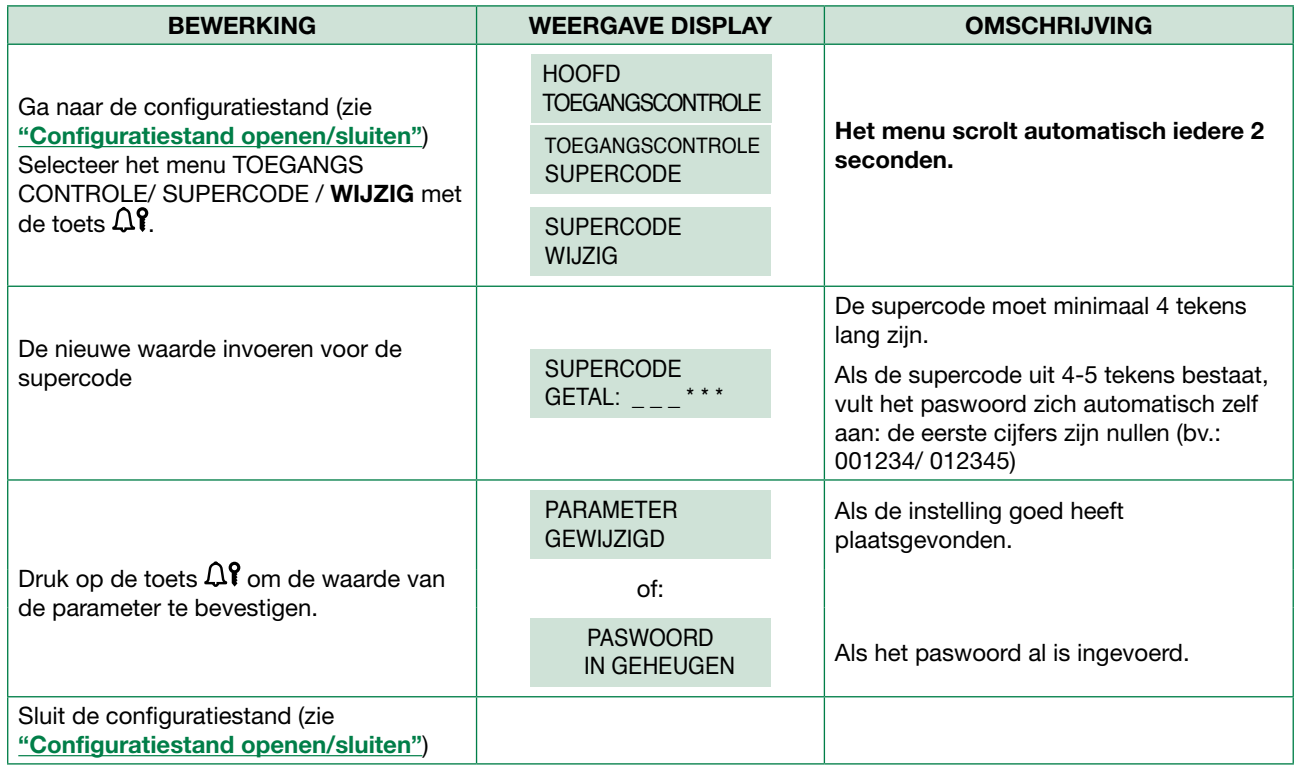

#### 2.1.2. Reset default

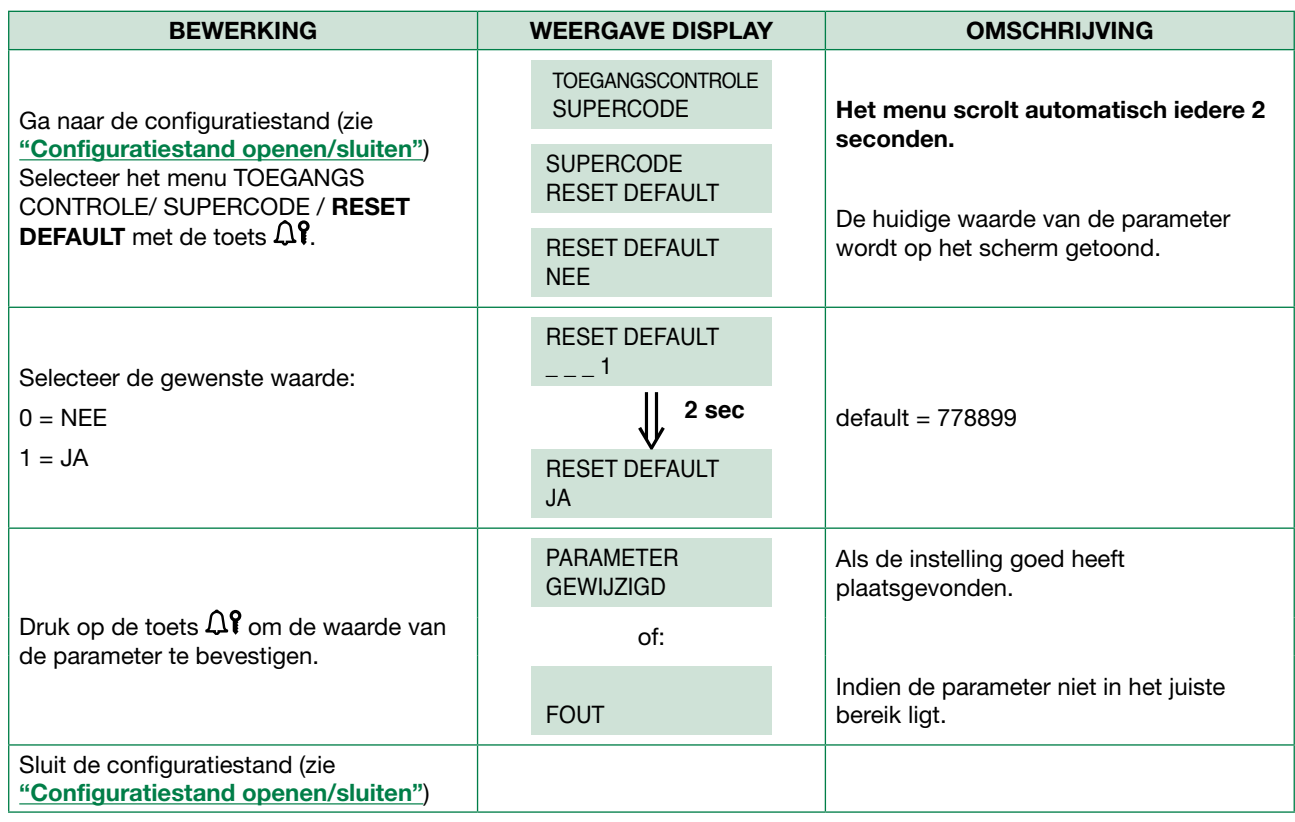

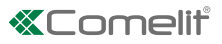

#### <span id="page-18-0"></span>2.2. Paswoord

Door een paswoordcode in te toetsen die eerder is opgeslagen is het geheugen, kan het deuropeningsrelais worden geactiveerd dat aanwezig is in de speakerunit (zie ["Configuratiestand openen/sluiten"](#page-10-1))

#### 2.2.1. Invoeren

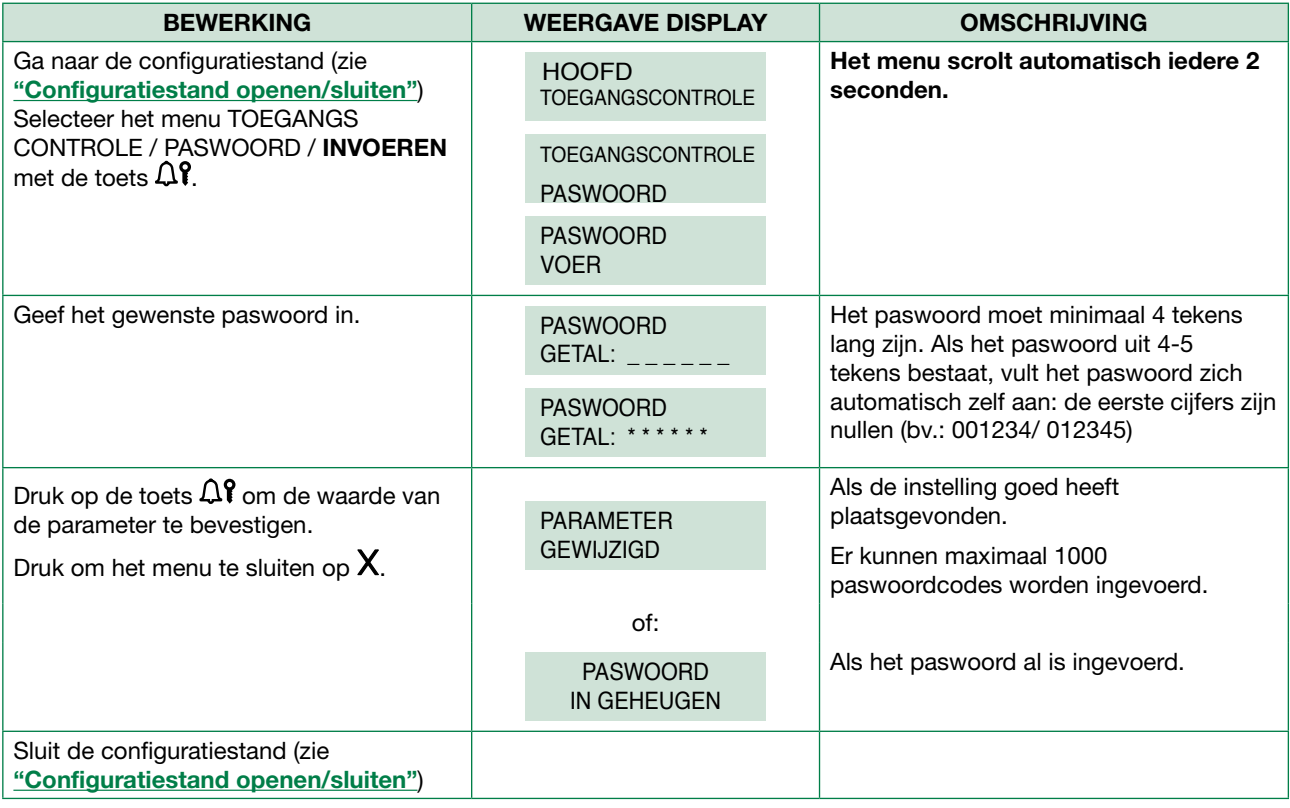

#### 2.2.2. Elimineren

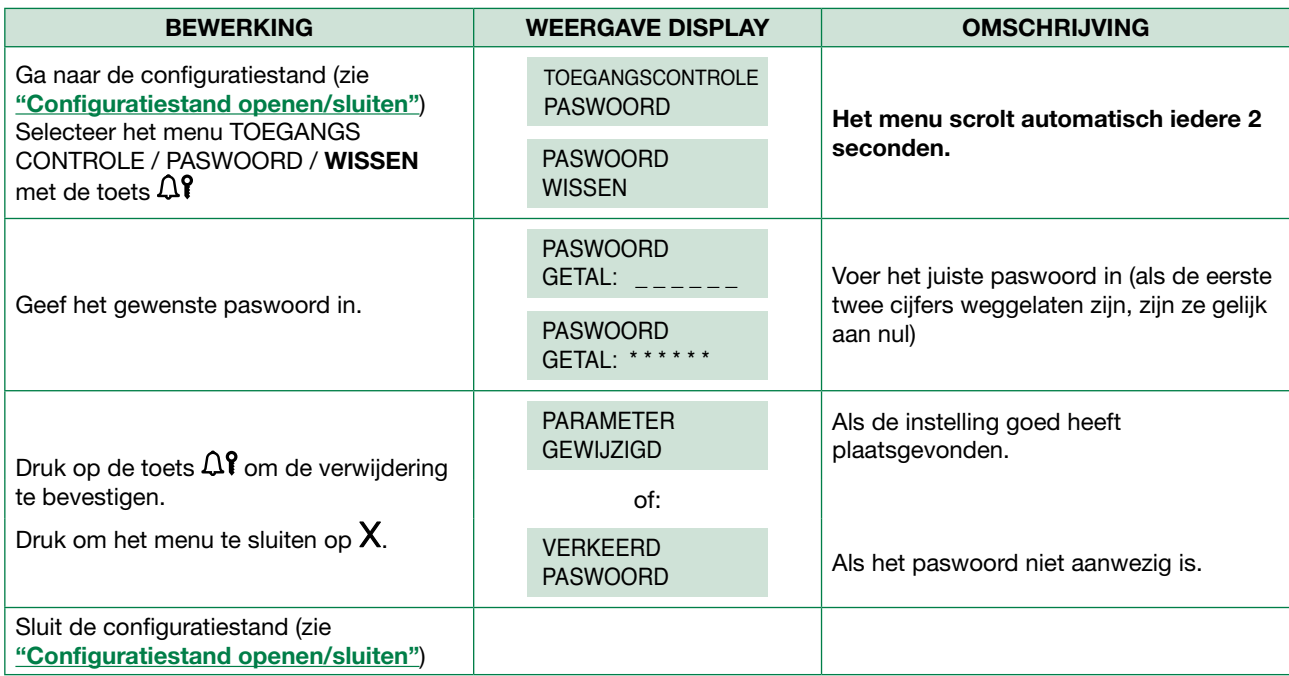

<span id="page-19-0"></span>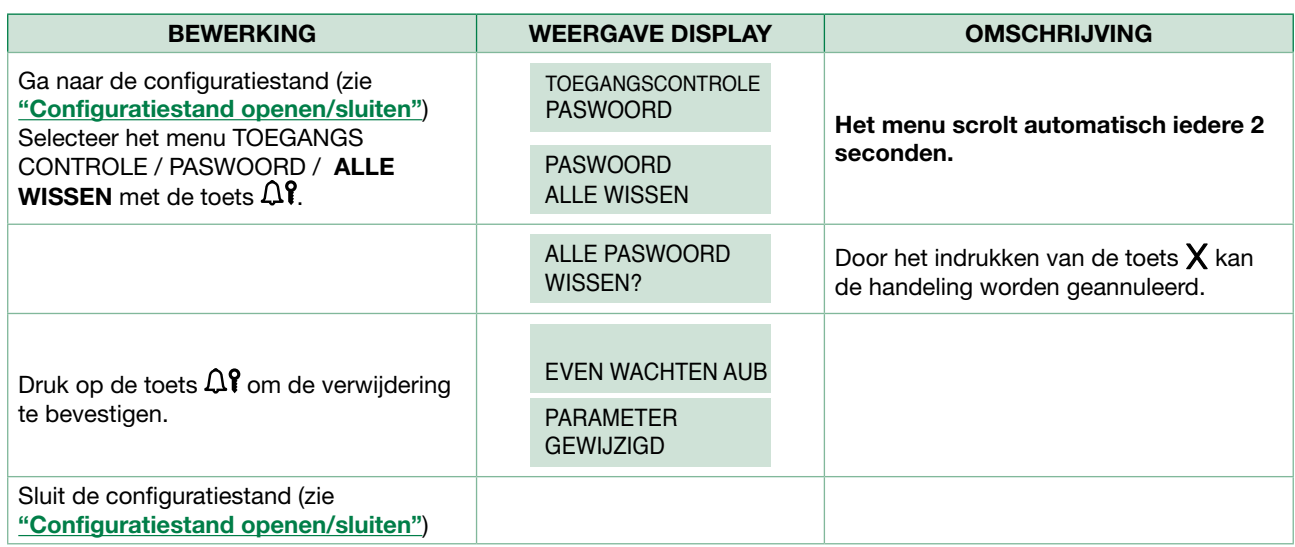

### 3. Info

Hiermee kunnen de volgende gegevens worden gevisualiseerd:

- de firmwareversie
- het aantal opgeslagen gebruikers [NO VIP]
- het aantal opgeslagen paswoorden [NO VIP]
- het RS485-adres [NO VIP]
- de manier van oproepen

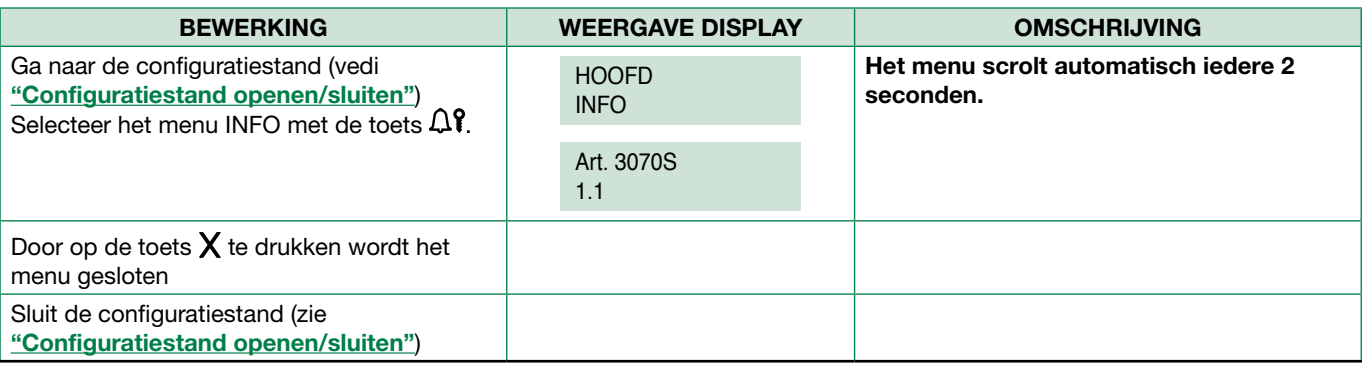

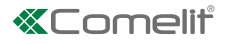

## <span id="page-20-0"></span>Gegevensbeheer via 1249B [NO VIP]

#### Inlezen van een lijst (download)

Met de software art.1249B kunnen de velden Aangepaste code en Code worden ingevoerd in de module 3070S voor de werkwijze AANGEPASTE CODE. De 3070S moet zijn ingesteld in de oproepmodus "Aangepaste code". (zie ["1.1.3.](#page-13-1)  [Oproepmodus"](#page-13-1)).

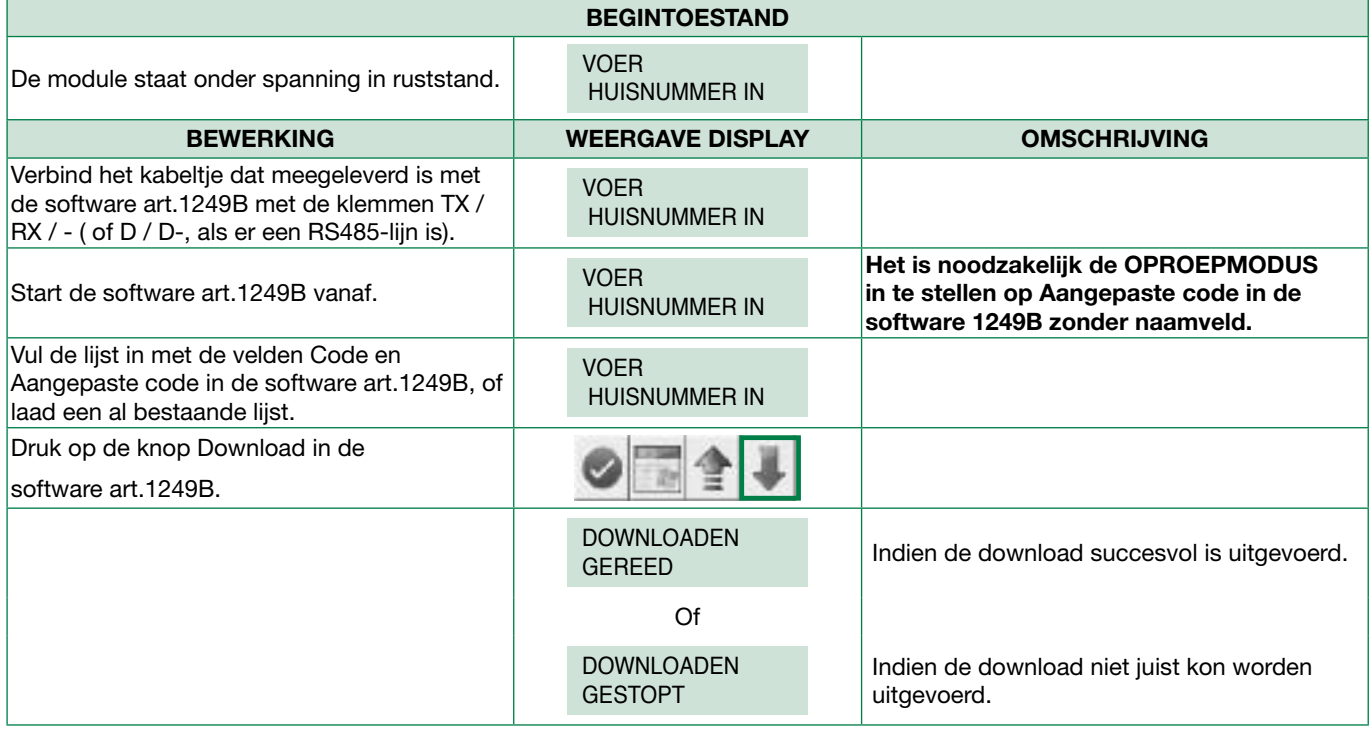

#### UITLEZEN VAN EEN OPGESLAGEN LIJST (UPLOAD)

Met de software art.1249B kunnen de velden Aangepaste code en Code worden gelezen in de module 3070S voor de werkwijze AANGEPASTE CODE. De 3070S moet zijn ingesteld in de oproepmodus "Aangepaste code".(zie "1.1.3. [Oproepmodus"](#page-13-1)).

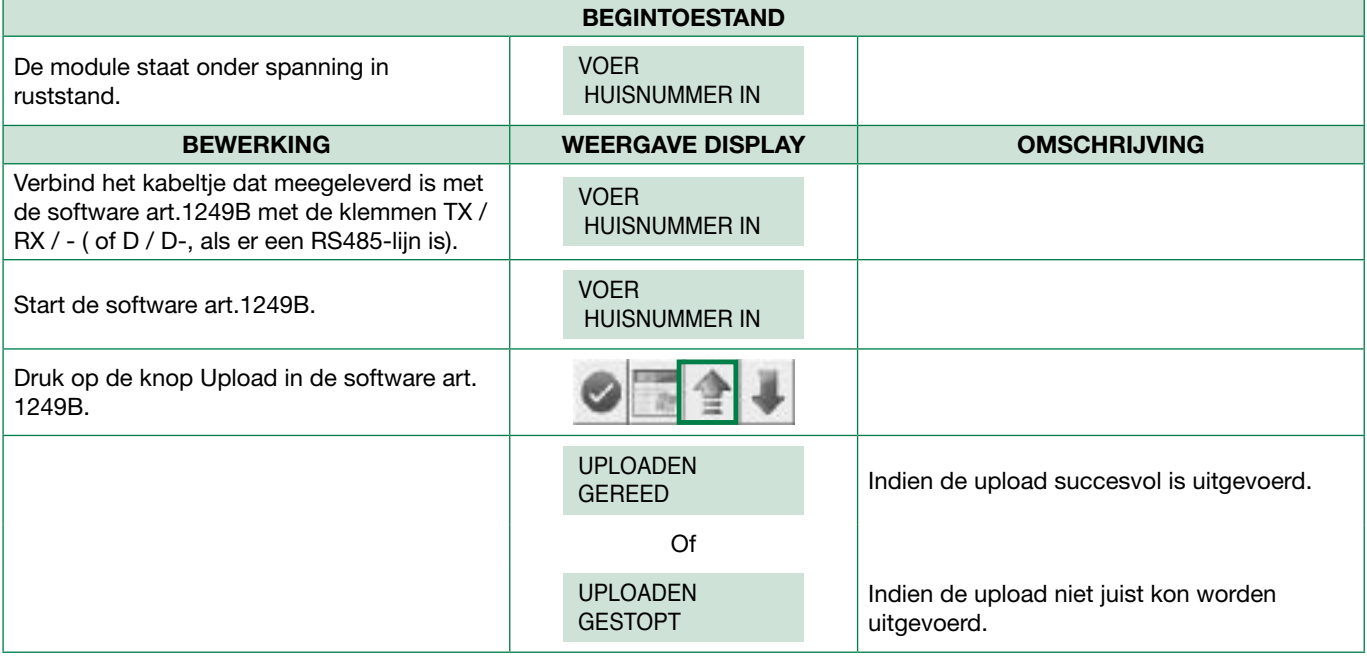

## <span id="page-21-0"></span>Navigatiestructuur

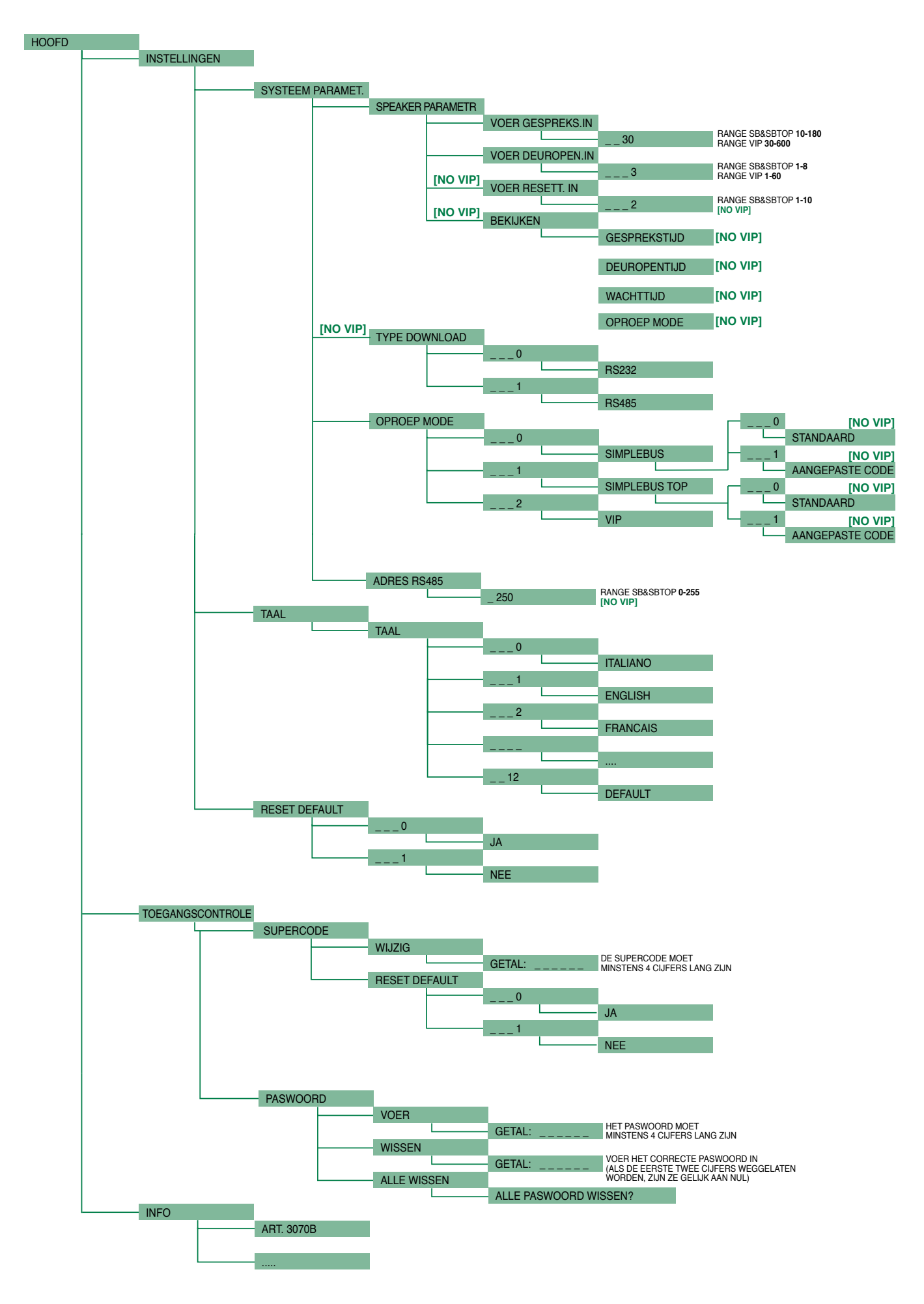

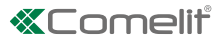

# <span id="page-22-0"></span>Systeemprestaties en schema's

Voor meer informatie over de systeemprestaties en voor het weergeven van de installatieschema's, klikt u op het type installatie dat het beste overeenkomt met uw vereisten:

- [Audio/video-systeem Building Kit](http://pro.comelitgroup.com/files_cms/14-manuali/file/diagrams-BuildingKit_NL.pdf) voor het uitvoeren van audio-videosystemen voor flatgebouwen.
- [Audio/video-systeem SBTOP](http://pro.comelitgroup.com/files_cms/14-manuali/file/diagrams-SBTOP_NL.pdf) voor het uitvoeren van audio-videosystemen voor wooncomplexen.
- [Audiosysteem SB2](http://pro.comelitgroup.com/files_cms/14-manuali/file/diagrams-SB2_NL.pdf) voor het uitvoeren van audiosystemen voor wooncomplexen.
- [Audiosysteem SB1](http://pro.comelitgroup.com/files_cms/14-manuali/file/diagrams-SB1_NL.pdf) voor het uitvoeren van audiosystemen voor wooncomplexen.

CERTIFIED MANAGEMENT SYSTEMS

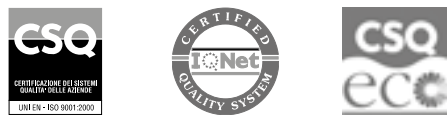

www.comelitgroup.com Via Don Arrigoni, 5 - 24020 Rovetta (BG) - Italy

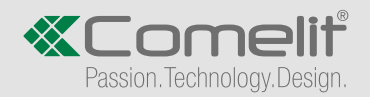